<span id="page-0-0"></span>Universidade Federal de Minas Gerais Escola de Engenharia Curso de Graduação em Engenharia de Controle e Automação

## Desenvolvimento de Sistemas de Controle e Supervisão para Processo Industrial Utilização da Biblioteca PlantPAx

Arthur França Maia

Orientador: Prof. Víctor Costa da Silva Campos, Dr. Supervisor: Eng. André Carvalho Guerra de Almeida

Belo Horizonte, Julho de 2022

Monografia

#### Desenvolvimento de Sistemas de Controle e Supervisão para Processo Industrial - Utilização da Biblioteca PlantPAx

Monografia submetida à banca examinadora designada pelo Colegiado Didático do Curso de Graduação em Engenharia de Controle e Automação da Universidade Federal de Minas Gerais, como parte dos requisitos para aprovação na atividade Projeto Final de Curso II.

Belo Horizonte, Julho de 2022

# Agradecimentos

Meus agradecimentos vão em primeiro lugar para minha família, meus pais, esposa e em especial minha filha, pela força, motivação e apoio em toda minha jornada acadêmica até o presente trabalho. Agradeço também meu orientador Víctor Costa da Silva Campos, sempre solícito e disponível, pelas instruções e compreensão no desenvolvimento desta monografia. E por fim, a meu supervisor André Carvalho Guerra de Almeida pelas oportunidades e ensinamentos em minha vida profissional.

# Sumário

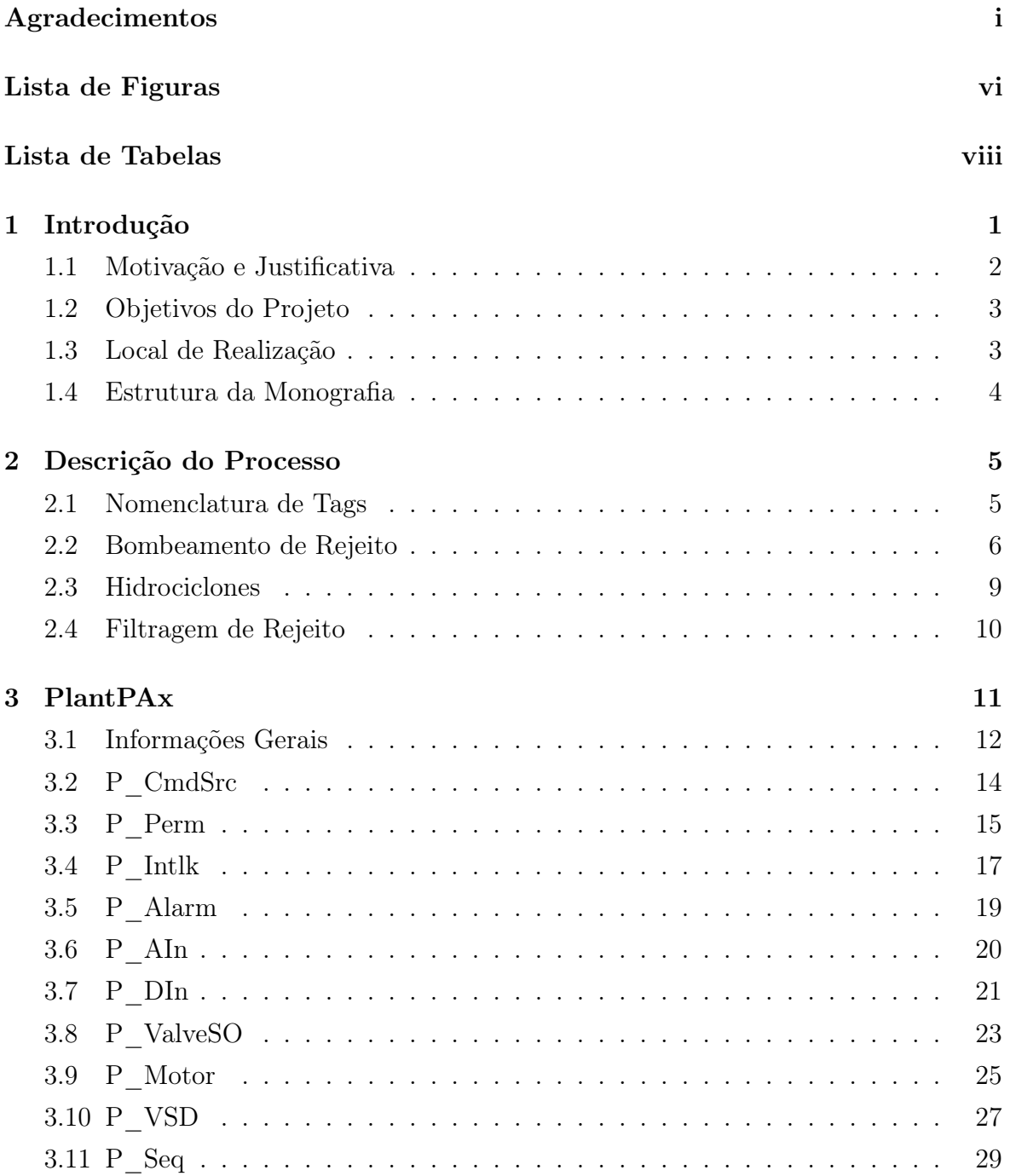

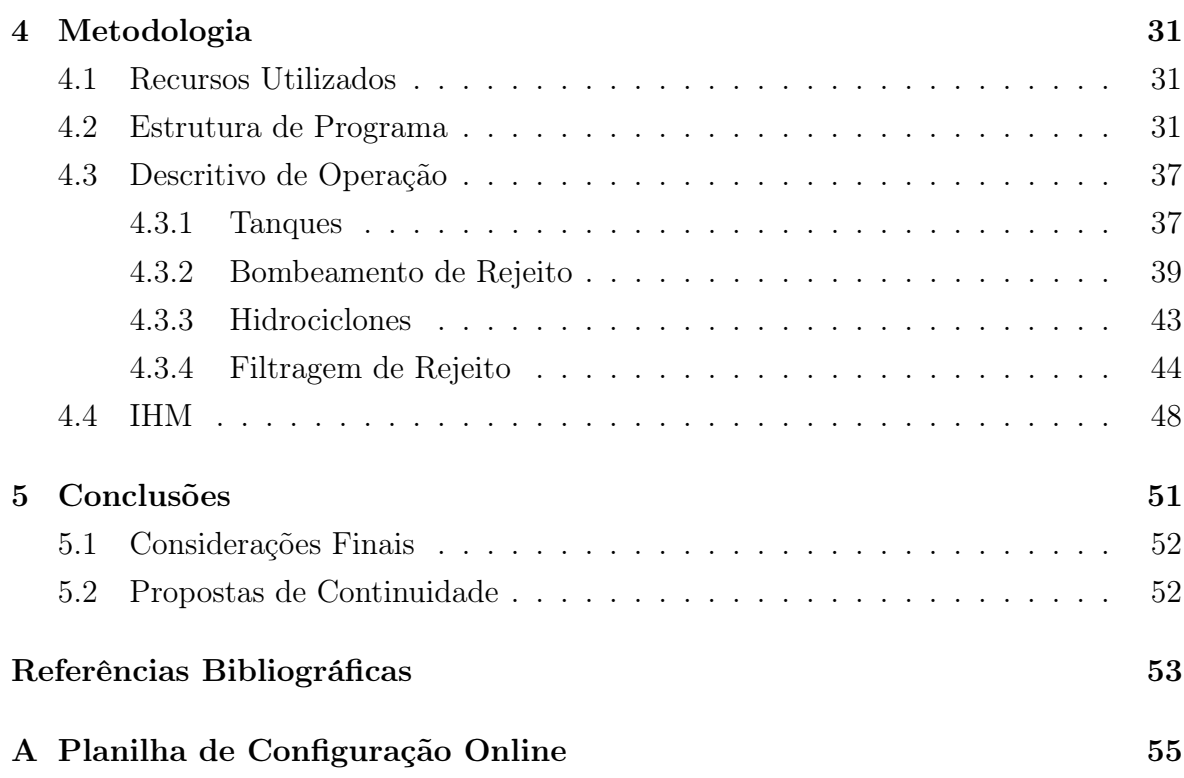

# <span id="page-7-0"></span>Lista de Figuras

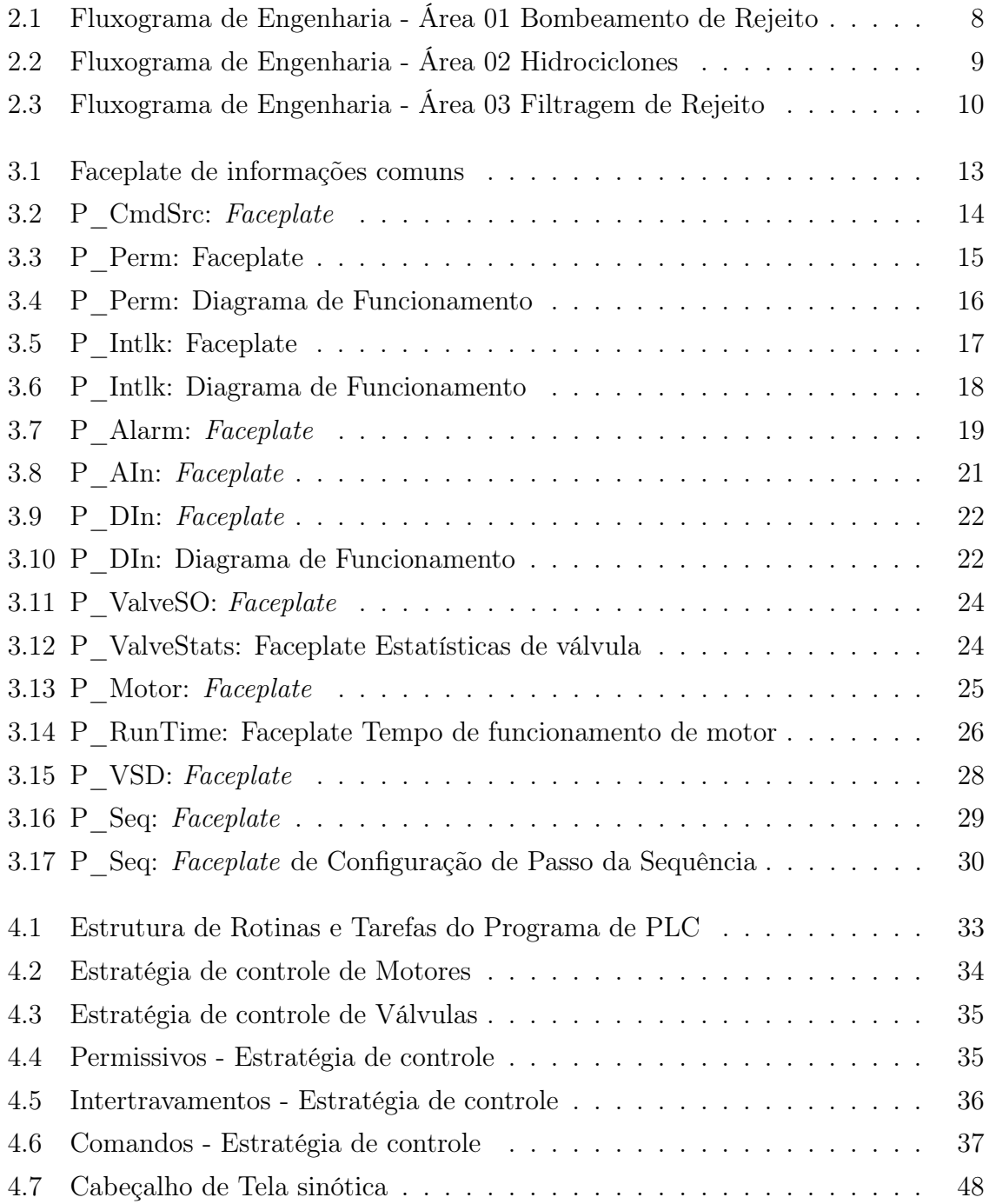

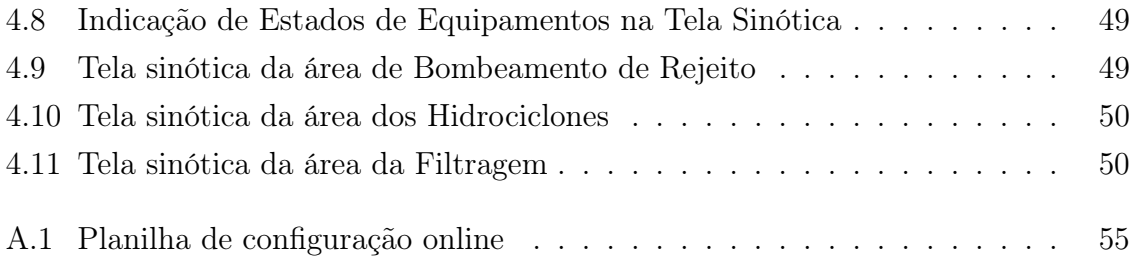

# <span id="page-9-0"></span>Lista de Tabelas

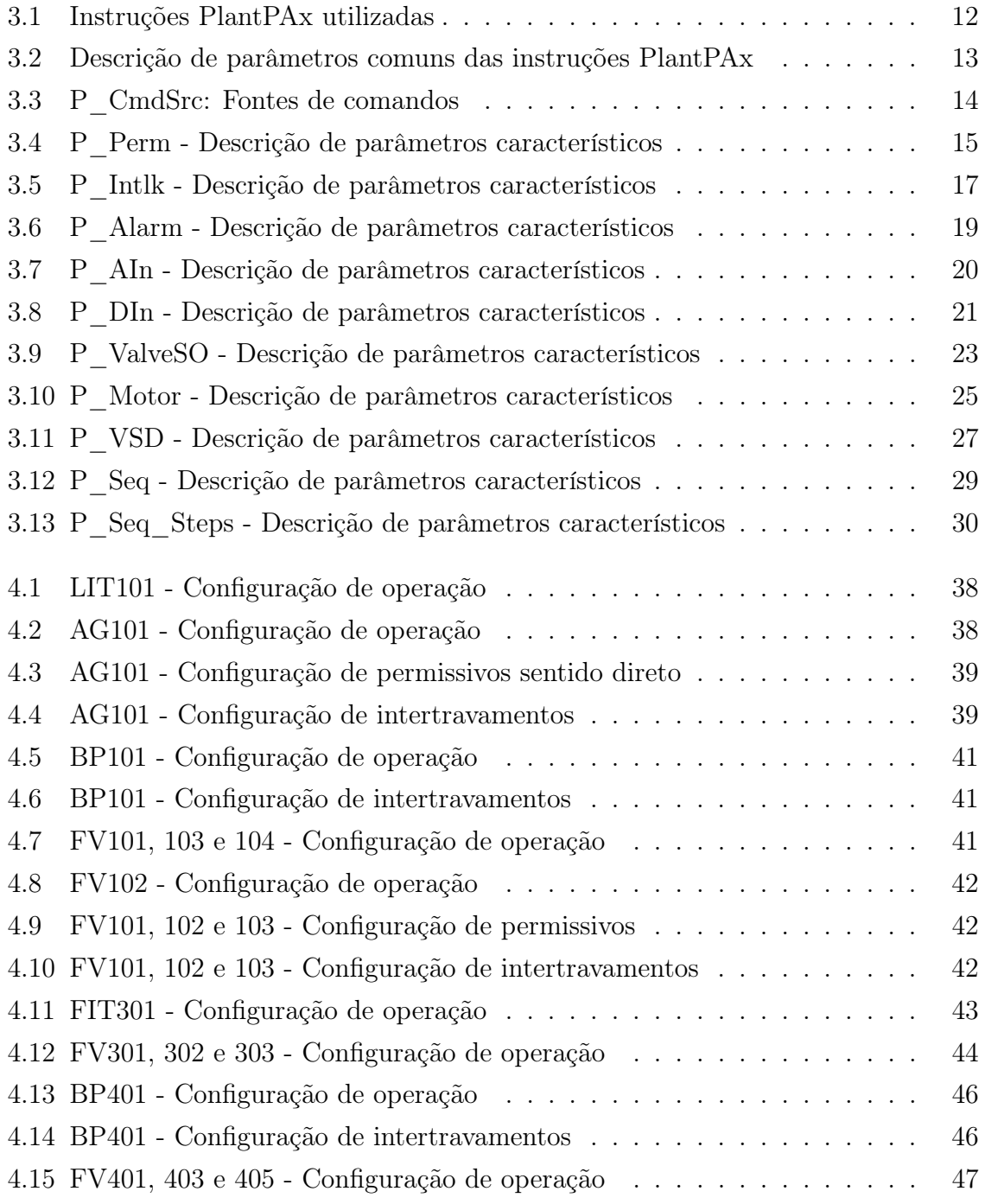

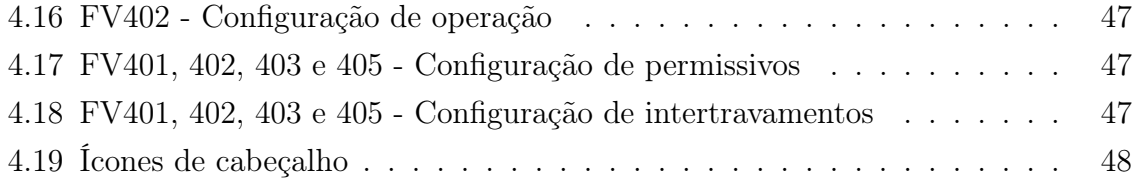

# <span id="page-11-0"></span>Capítulo 1

# Introdução

Alcançar eficiência e produtividade em um ambiente industrial que se torna cada dia mais complexo e dinâmico, é um desafio contínuo e para superá-lo já não é mais possível abrir mão dos recursos tecnológicos e a automatização de processos. Apesar destes recursos trazerem diversas facilidades de comando e controle automático, acesso em tempo real e armazenamento de informação, eles não eliminam o fator humano, por isso a utilização das ferramentas de automação existentes não deve ser focada apenas no processo, mas também em seus desenvolvedores e usuários.

Utilizando desta visão, neste trabalho será abordada a automatização de uma planta de filtragem de rejeito de minério, para sua disposição em barragem seca. Este processo reduz a área necessária da barragem, permite a reutilização da água para outros processo de mineração, além de reduzir os riscos e impactos ambientais [\[1\]](#page-63-0). Este tipo de planta não é empregado apenas para descarte de rejeito, mas para processos em que seja necessário o armazenamento e transporte de minério a seco. Os subprocessos desta planta são usualmente: O espessamento, cujo subproduto é água clarificada e polpa espessada; Transporte e armazenamento, fazendo o uso de tanques para absorver as variações de vazão do processo; E a filtragem responsável por gerar a torta de minério com o teor de umidade requerido para sua aplicação [\[2\]](#page-63-1).

Para orientar os trabalhos, tem-se o fluxograma simplificado da planta de filtragem de rejeito de minério, sendo o início do processo o bombeamento de rejeito com um tanque de polpa e seu respectivo agitador, um grupo principal de bombeamento e suas válvulas [\(2.1\)](#page-18-0), que direcionam a polpa para o conjunto de hidrociclones onde acontece o ajuste de densidade [\(2.2\)](#page-19-1) e em fase final o bombeamento dos filtros prensa e destinação do rejeito para ETEI (Estação de Tratamento de Efluentes Industriais) e empilhamento pela correia transportadora [\(2.3\)](#page-20-1).

O foco para o desenvolvimento do programa de PLC (Controlador Lógico Programável - Programmable Logic Controller) inclui a organização, legibilidade (trazendo uma padronização para a nomenclatura das variáveis) e utilização de estratégias de controle consistentes para um mesmo grupo de equipamentos. Para tanto, a construção do programa de PLC é feita no Logix Designer, um dos recursos do Studio 5000 e utilizando as linguagens gráficas FBD (Function Block Diagram) e LADDER, com os blocos da biblioteca PlantPAx da Rockwell [\[3\]](#page-63-2), responsáveis por centralizar as informações de um dado equipamento, como intertravamentos, alarmes e acionamentos.

Para a interface de operação, a utilização de padrão de cores e animações visam chamar a atenção do operador para os eventos mais importantes, e trazer um leitura do estado do processo mais fácil e ágil, além de trazer um estrutura de telas e janelas que permitem um acesso as informações em texto para entendimento dos estados e condições dos equipamentos. O sistema supervisório é construído utilizando o FactoryTalk View Site Edition da Rockwell [\[4\]](#page-63-3), que fornece ao operador informações para determinar o estado dos equipamentos, e permite operá-los remotamente [\[5\]](#page-63-4). Os benefícios destes elementos para este tipo de processo são bem estabelecidos, além do aumento da eficiência do processo, o impacto para os operadores também é significativo, como descreve Fraga, O. A. B.,"Para os operadores, os benefícios da implantação da tecnologia autônoma vão desde mais conforto na execução do trabalho até mesmo um maior sentimento de produtividade..."[\[6\]](#page-63-5).

## <span id="page-12-0"></span>1.1 Motivação e Justificativa

Os benefícios advindos da automatização de processos, bem como a construção de um sistema supervisório, já são bem consolidados no meio industrial. Neste caso em específico, para processo de mineração, o acesso aos equipamentos, centro de comando de motores, painéis e outros é muitas vezes difícil, e as áreas são distantes. Logo uma automação bem consolidada facilita a operação do processo, permitindo o acesso às informações e operação do processo de forma remota, restringindo as operações de campo à manutenções e processos manuais específicos.

Dada a ampla utilização dos conceitos de automação, existem diversas referências aos métodos utilizados para tal. Assim, à luz dos trabalhos desenvolvidos e disponibilizados pela academia pode-se ter uma orientação quanto às estratégias utilizadas para a construção das lógicas de controle e encontrar bibliotecas de blocos de comando de equipamentos que já trazem suas funcionalidades características.

Neste estudo, utiliza-se a biblioteca PlantPAx, disponibilizada gratuitamente pela Rockwell Automation. Nela, encontra-se instruções de controle e acionamento de equipamentos e referências para estratégias de controle, o que permite acelerar o desenvolvimento, sendo que, ela já oferece um padrão de códigos. Nesta biblioteca, tem-se

também, as referências para o desenvolvimento das telas de supervisório, com um guia de cores a serem utilizadas para elementos de tela, fontes, animações, indicação de estado dos objetos e faceplates que já vinculam as variáveis utilizadas nas instruções lógicas dos equipamentos. Apesar de ser uma biblioteca desenvolvida pela Rockwell, ela segue os padrões ANSI/ISA-101.01-2015 e ANSI/ISA-18.2-2016 de interface humanomáquina e gerenciamento de sistemas de alarmes [\[7\]](#page-63-6).

## <span id="page-13-0"></span>1.2 Objetivos do Projeto

Tendo em vista o exposto acima, este projeto tem por objetivos:

- a) A construção de um programa de PLC em linguagem FBD (Function Block Diagram), utilizando as instruções e estratégias de controle definidas na biblioteca  $PlantPAx$ ;
- b) A construção de um sistema supervisório (Interface Homem Máquina), baseada nas recomendações de desenvolvimento da Rockwell Automation e padrões ANSI/ISA;

Buscando criar uma aplicação organizada e bem estruturada que seja acessível e de fácil operação e manutenção.

## <span id="page-13-1"></span>1.3 Local de Realização

O Projeto Final de Curso aqui descrito é realizado na empresa TAGNA TECNOLOGIA DE AUTOMAÇÃO INDUSTRIAL, com sede na Avenida do Contorno, Bairro Santo Antônio, Município de Belo Horizonte, Estado de MG.

Fundada no ano de 2010, atende a grandes clientes em todo o Brasil como Bayer, LARGO resources, CNH industrial, Yara, Petrobrás, Ferrous, FMC Agrícola, RHI magnesita, AngloGold Ashanti, Mosaic, entre outros. É especializada nas áreas de tecnologias de automação industrial, indústria 4.0, IIoT, inovação, sistemas de controle e supervisórios, instrumentação, analytics e machine learning.

A empresa participa de projetos relacionados a Automatismos de máquinas de pátio onde os principais objetivos envolvem:

- Segurança, que evitam colisões entre máquinas, equipamentos e pessoas no pátio;
- Controle de acesso de pessoas em determinadas áreas de risco e viabilização do controle dessas máquinas através da sala de controle (operação remota);
- Eficiência operacional, automatizar o posicionamento das máquinas (tornar a operação autônoma), automatiza a recuperação de máquinas e otimizar a taxa de produção, otimizar o controle de estoque e qualidade;
- Modernização de sistemas de controle, realizando a virtualização de todo o sistema e modernização da planta, redesenho de telas de processo atendendo as normas de segurança e facilitando a operação, acréscimo de informações sobre cada etapa do processo garantindo mais agilidade na retomada da produção em caso de falha e redução no tempo de paradas.

### <span id="page-14-0"></span>1.4 Estrutura da Monografia

O trabalho está dividido em quatro capítulos. Este capítulo apresentou uma introdução ao projeto desenvolvido nesta monografia e a empresa onde o trabalho foi realizado. O Capítulo [2](#page-15-0) descreve os princípios básicos de operação da planta de filtragem e abrange os equipamentos utilizados necessários para um melhor entendimento do processo. O Capítulo [3](#page-21-0) aborda os conceitos e recursos da biblioteca PlantPAx usados na construção das estratégias de controle e supervisão da planta. O Capítulo [4](#page-41-0) traz a metodologia de desenvolvimento tanto do programa de controle quanto da aplicação de supervisão e operação, além da apresentação do estado de desenvolvimento final. No Capítulo [5](#page-61-0) tem-se a conclusão da monografia, algumas sugestões e dificuldades encontradas na realização do projeto.

# <span id="page-15-0"></span>Capítulo 2

# Descrição da Planta de Filtragem

A planta de filtragem é composta por três (03) áreas. A primeira, de bombeamento de rejeito, é a fase inicial do processo com um grupo de bombas de polpa redundante. A segunda é um conjunto de hidrociclones, que possui a função de regular a densidade da polpa. A terceira área é o bombeamento de rejeito para o filtro e transporte de rejeito seco e destinação de água para a estação de tratamento de efluentes.

### <span id="page-15-1"></span>2.1 Nomenclatura de Tags

Nos fluxogramas de engenharia, programa de PLC e telas de IHM a serem apresentados a seguir, a nomenclatura de tags é construída por três grupos, AA é a sigla do equipamento, X é a identificação do grupo de equipamentos e NN é a numeração do equipamento, caso no mesmo grupo sejam utilizados mais de um equipamento do mesmo tipo.

$$
AA\mathbf{X}NN = eg. FV102
$$

Para os equipamentos de processo são utilizadas as seguintes siglas:

- AG Agitador de polpa;
- TP Tanque de polpa;
- FV Válvula de vazão;
- BA Bomba de água de selagem;
- BP Bomba de polpa;
- HC Hidrociclone;
- EP Espessador;
- FP Filtro prensa horizontal;
- TC Correia transportadora;

Para os instrumentos de medição são utilizadas as siglas:

- LE Elemento primário medição de nível;
- LIT Indicador e transmissor de nível;
- PIT Indicador e transmissor de pressão;
- PSL Pressostato de baixa pressão;
- FE Elemento primário medição de vazão;
- FIT Indicador e transmissor de vazão;

Variáveis de controle e alarmes:

- LIC Controlador de nível;
- LIAL Alarme e indicador de baixo nível;
- SIC Controlador de velocidade;

Os grupos de equipamentos possuem as seguintes identificações:

- 1 Bombeamento principal de rejeito;
- 2 Bombeamento reserva de rejeito;
- 3 Hidrociclones;
- 4 Filtragem;

## <span id="page-16-0"></span>2.2 Bombeamento de Rejeito

A área 01 de bombeamento de rejeito se inicia no tanque de polpa TP101 que recebe o rejeito de minério da planta juntamente com o coagulante, com a função de desestabilizar a suspensão de minério tornando mais eficiente o processo final de filtragem. O uso do coagulante causa a precipitação do minério, por isso é necessário o uso do agitador de polpa AG101 para manter a homogeneidade da polpa. Este tanque TP101, possui medição de nível analógico LIT101 que é utilizada para o controle de velocidade das bombas BP101 e BP201.

O grupo de bombeamento é composto pela bomba centrífuga de polpa BP101, cujo motor tem acionamento por inversor e velocidade variável. Trabalhando em conjunto com a bomba de polpa, tem-se a bomba de água de selagem BA101 com a função de balancear a pressão dentro da bomba e impedir o vazamento do fluido pelo furo do eixo. Dada a susceptibilidade de precipitação da polpa, faz-se necessário o uso das seguintes válvulas: FV101 de sucção, FV102 de dreno e FV103 de recalque. Assim caso ocorra a parada da bomba BP101 por falha ou necessidade de processo estas válvulas são manejadas para que seja feita a retirada da polpa na linha e em seguida a limpeza da linha.

O funcionamento do bombeamento secundário é o mesmo que o bombeamento principal, sendo a tubulação secundária indicada pela linha tracejada. Sua utilização é definida pelo operador e selecionada pelo sistema supervisório. Ambos os bombeamentos direcionam a polpa para os hidrociclones descritos na seção [2.3](#page-19-0) a seguir.

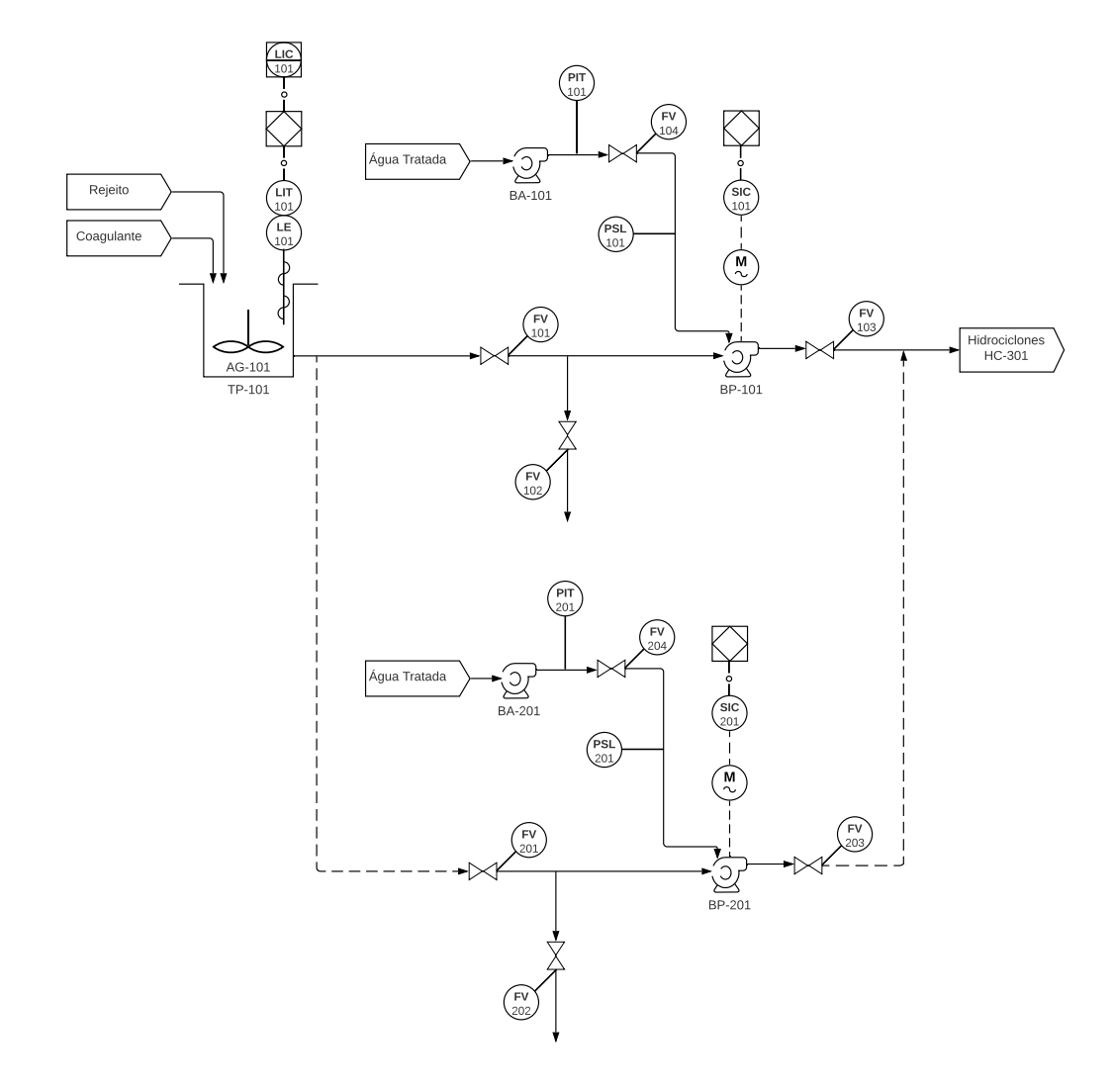

<span id="page-18-0"></span>Figura 2.1: Fluxograma de Engenharia - Área 01 Bombeamento de Rejeito

## <span id="page-19-0"></span>2.3 Hidrociclones

Os hidrociclones HC301, HC302 e HC303 possuem a função de ajustar a densidade de polpa advinda do tanque TP101. O direcionamento do fluido é feito pelas válvulas FV301, FV302 e FV303 para seus respectivos hidrociclones de acordo com a vazão da linha principal FIT301. O hidrociclone é um equipamento utilizado para separar sólidos de líquidos através de força centrífuga. Sendo alimentado de forma tangencial no topo do cone, o hidrociclone faz com que o fluido se movimente em espiral descendente levando as partículas maiores e mais pesadas para o fundo do cone, que é denominado underflow. Já as partículas menores e menos densas, com maior proporção de água, são levadas para o centro do equipamento, onde existe um movimento em espiral ascendente, saindo pela parte superior, que é chamado overflow.

O overflow é encaminhado para o espessador EP301 onde, junto com outros resíduos da planta, passa por um processo lento de sedimentação permitindo retirar a água a um nível aceitável para destinação a ETEI (Estação de tratamento de Efluentes Industriais) e o rejeito ainda presente retorna para o tanque TP401 para ser filtrado junto com o underflow na área 03, como mostra a seção [2.4.](#page-20-0)

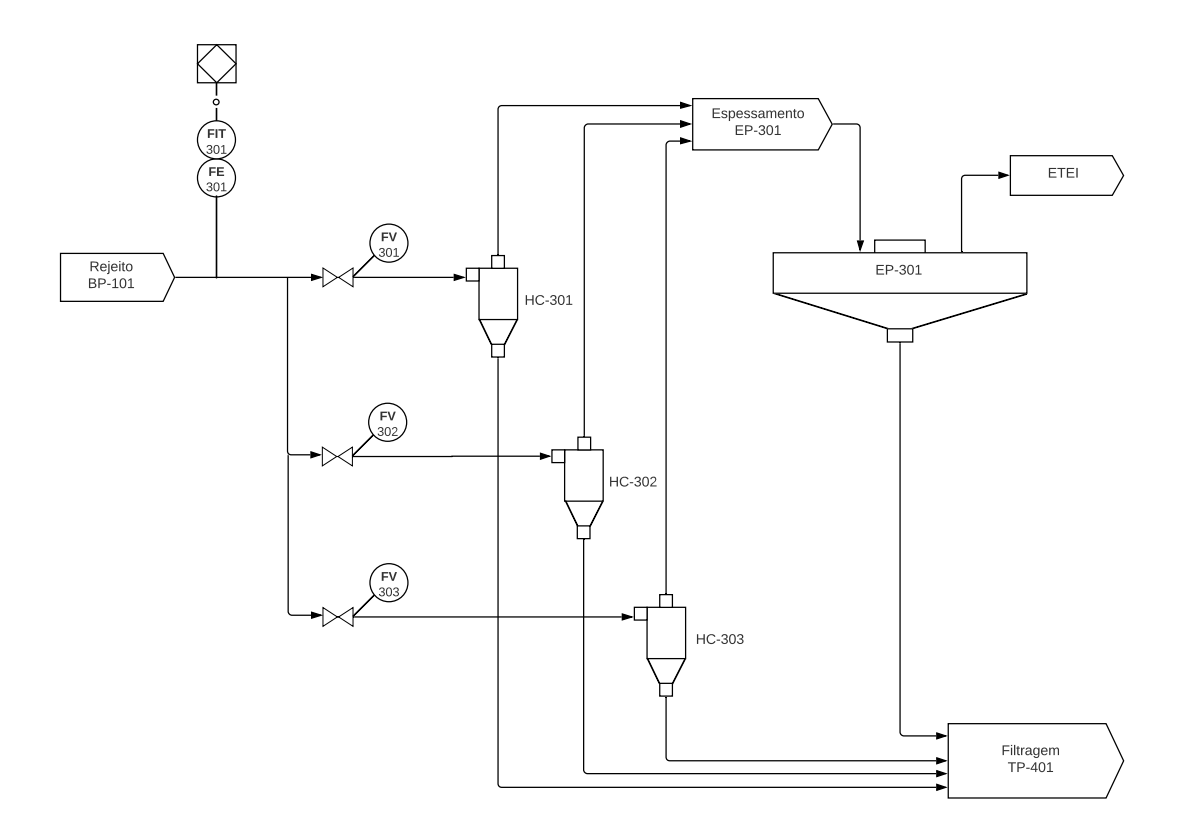

<span id="page-19-1"></span>Figura 2.2: Fluxograma de Engenharia - Área 02 Hidrociclones

#### <span id="page-20-0"></span>2.4 Filtragem de Rejeito

Na filtragem de rejeito, tem-se a fase final do tratamento. O tanque TP401 recebe a polpa com densidade regulada e assim como o TP101, o mesmo também possui um agitador para homogeneidade de polpa, mas isso não é abordado neste trabalho, por simplicidade. Este tanque possui o medidor de nível analógico LIT401 para monitoramento de nível e acionamento de alarme de nível baixo LIAL401. Esta medição é importante para saber se há material o suficiente para que o processo de filtragem, que ocorre em batelada, não seja incompleto.

O filtro prensa FP401 é alimentado pela bomba de polpa BP401 que opera como a BP101, com sua bomba de selagem e conjunto de válvulas, que não serão abordados novamente, também por simplicidade. A velocidade da bomba é determinada de acordo com as etapas de operação do filtro e suas variáveis internas de pressão, vazão e tempos de ciclo. A água filtrada escoa pela tubulação do filtro e deságua diretamente na ETEI ao longo de todo o processo.

A polpa filtrada, denominada torta, é descarregada para a correia transportadora TC401 com motor de velocidade variável SIC402 para a construção de uma pilha de rejeito intermediária, até que seja destinada para a barragem seca, encerrando então o tratamento de rejeito de minério.

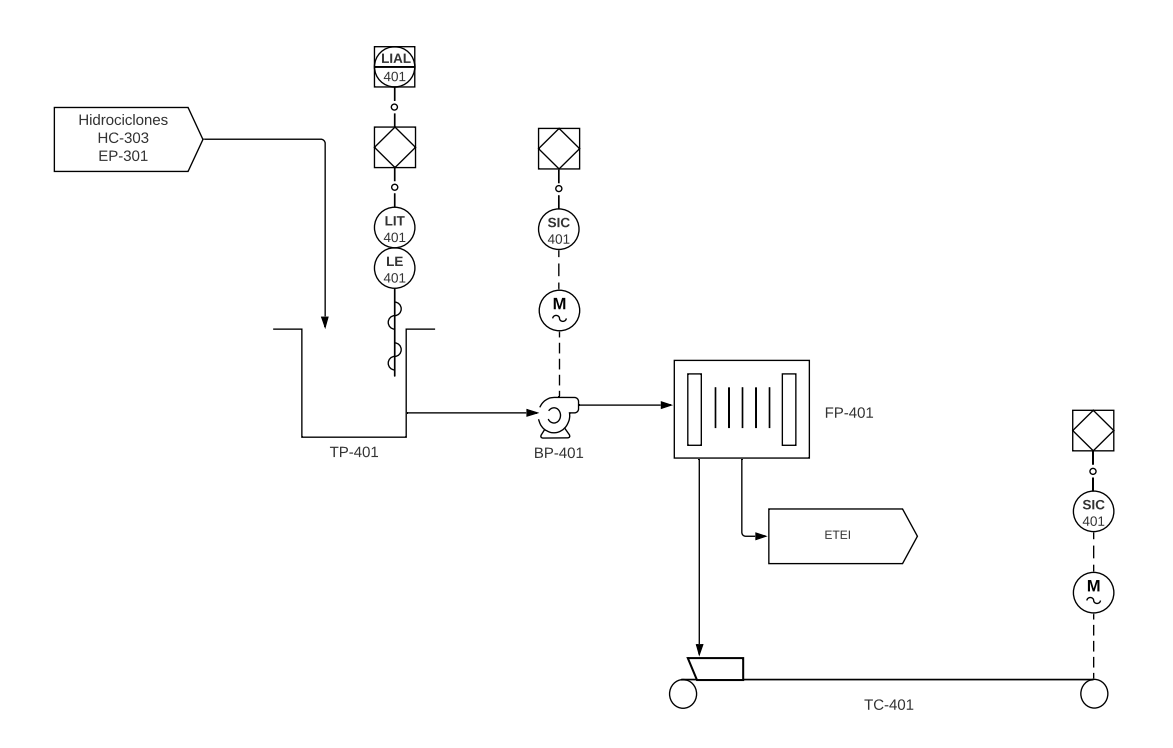

<span id="page-20-1"></span>Figura 2.3: Fluxograma de Engenharia - Área 03 Filtragem de Rejeito

# <span id="page-21-0"></span>Capítulo 3

# Funcionalidades do PlantPAx

O sistema PlantPAx é um guia de referência para criar um sistema de controle distribuído (SDCD). Este recurso tem a proposta de reduzir o tempo de implementação, promover aplicações consistentes e mais intuitiva para o usuário, além de facilitar o desenvolvimento dada a integração entre código do controlador e sistema supervisório. Nele tem-se as orientações para uma melhor utilização dos produtos com o padrão de arquitetura integrada da Rockwell Automation.

Para utilização do PlantPAx é disponibilizado, além dos manuais de referência, o conjunto de arquivos com exemplos de utilização e estratégias de controle, um kit de ferramentas de utilidades para replicação e configuração dos recursos disponíveis e a biblioteca de objetos de processo (Process Object Library), uma biblioteca predefinida do código do controlador , blocos de instrução pré-definidos (Add-On Instructions) com lógicas de acionamento, alarmes, configuração de variáveis e equipamentos, elementos de tela sinótica (objetos globais), janelas de funcionalidades para supervisório.

Dentre as recomendações de utilização do Studio 5000 Logix Designer pode-se citar o uso de tarefas periódicas apenas, em detrimento do uso de tarefas contínuas, para otimizar a utilização de outros recursos, além evitar uma sobrecarga desnecessária do uso da CPU (Central Processing Unit - Unidade Central de Processamento). Para a utilização das tarefas periódicas é sugerido um padrão de nomenclaturas para as tarefas, presentes em uma tabela de prioridade de execução, período e tempo de Watchdog para monitoramento da execução da tarefa. Outra orientação é quanto ao ajuste do RPI (Requested package interval - Intervalo do pacote requisitado) dos cartões de entrada e saída, que deve ser definido, no mínimo, duas vezes mais rápido que a tarefa periódica que utiliza o sinal, levando em conta suas características para evitar uma amostragem inadequada e/ou uma quantidade de amostras maior que o necessário.

Neste capítulo, explora-se alguns objetos da biblioteca de processos, explicando suas funcionalidades, formas e recursos de utilização para o Studio 5000 e FactoryTalk View, que são base para o desenvolvimento das aplicação propostas.

## <span id="page-22-0"></span>3.1 Informações Gerais

Das instruções disponibilizadas na biblioteca PlantPAx, são exploradas aquelas descritas na tabela [\(3.1\)](#page-22-1).

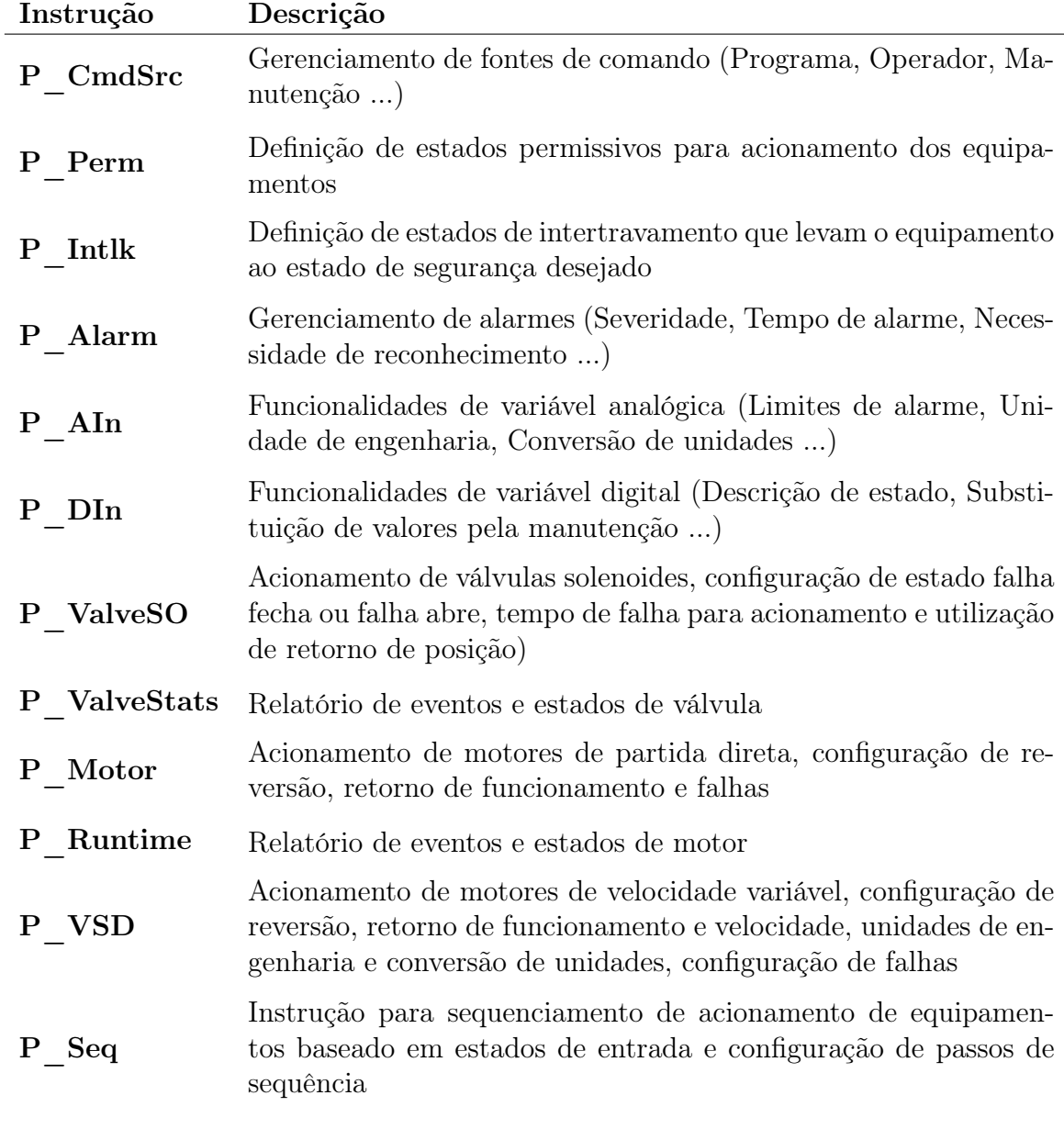

<span id="page-22-1"></span>Tabela 3.1: Instruções PlantPAx utilizadas

Para todas as instruções, tem-se algumas variáveis comuns, descritas na tabela [3.2](#page-23-1) e exemplificadas na figura [3.1,](#page-23-0) que definem as descrições da variável e seu nome, que permitem sua identificação na IHM e navegação entre objetos, além de estabelecer

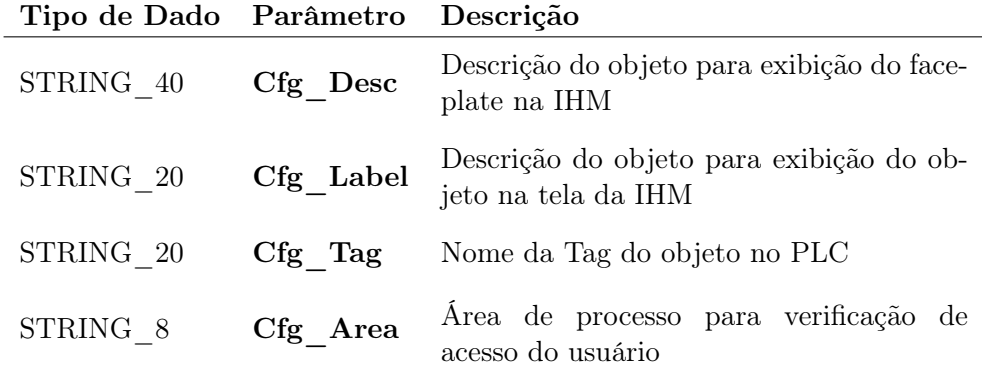

parâmetros de segurança para acesso da operação.

Tabela 3.2: Descrição de parâmetros comuns das instruções PlantPAx

<span id="page-23-1"></span>

| Nível do Tanque TP101   |        |
|-------------------------|--------|
| Label:                  | LIT101 |
| Tag:                    | LIT101 |
| Area name for security: | area01 |

<span id="page-23-0"></span>Figura 3.1: Faceplate de informações comuns

## <span id="page-24-0"></span>3.2 P\_CmdSrc

Esta instrução é utilizada para gerenciar as fontes de comandos para as demais instruções ou estratégias de controle. As fontes de comando pré-definidas são dispostas na tabela [3.3](#page-24-2) e para a seleção das fontes de comando utiliza-se o faceplate da figura [3.2.](#page-24-1) Ainda é possível configurar a existência e prioridade entre estas fontes.

| Operador     | Permite que o operador comande e configure o<br>objeto via IHM.                                                                         |
|--------------|----------------------------------------------------------------------------------------------------|
| Programa     | Recebe os comandos e configurações via lógica<br>estabelecida no PLC.                                                                   |
| Externo      | Recebe comandos diretos de uma fonte externa,<br>não controlada pelo PLC.                                                               |
| Sobrescrever | Suprime os demais estados e fontes de comando<br>para comandos excepcionais.                                                            |
| Manutenção   | Permite ignorar intertravamentos e permissões<br>para executar comandos.                                                                |
| Manual       | Indica que o objeto está sendo comandado ma-<br>nualmente e não receberá comandos de outras<br>fontes. Apenas exibe o estado do objeto. |

<span id="page-24-2"></span>Tabela 3.3: P\_CmdSrc: Fontes de comandos

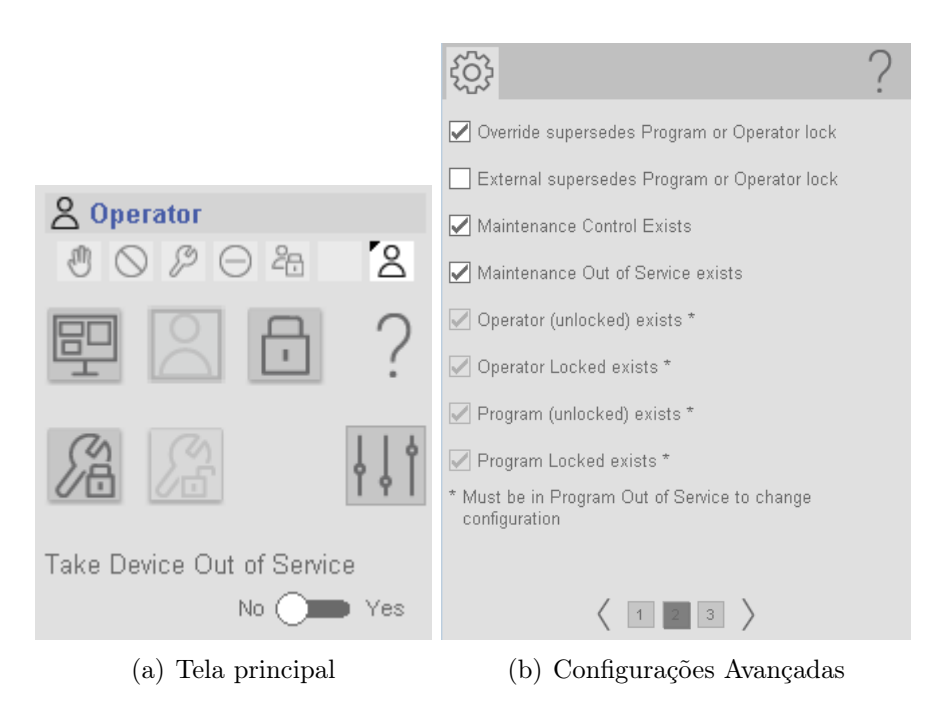

<span id="page-24-1"></span>Figura 3.2: P\_CmdSrc: Faceplate

## <span id="page-25-0"></span>3.3 P\_Perm

Este Bloco permite a configuração dos permissivos dos objetos, definindo as condições que permitem comandar o objeto. Assim, pode-se configurar se o estado normal para acionamento é 0 ou 1, se o estado pode ser suprimido (Bypass) evitando a restrição de comando do objeto e se é necessário o reconhecimento e rearme do operador para remover a restrição. Nas figuras [3.4](#page-26-0) tem-se o diagrama lógico do funcionamento desta instrução e na figura [3.3](#page-25-1) tem-se a janela de configuração dos estados de permissivo.

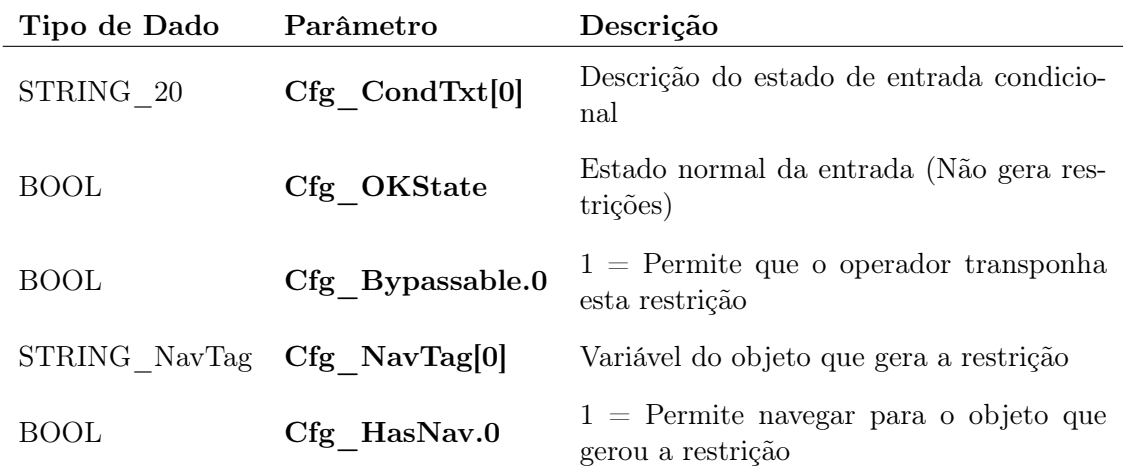

Tabela 3.4: P\_Perm - Descrição de parâmetros característicos

<span id="page-25-2"></span>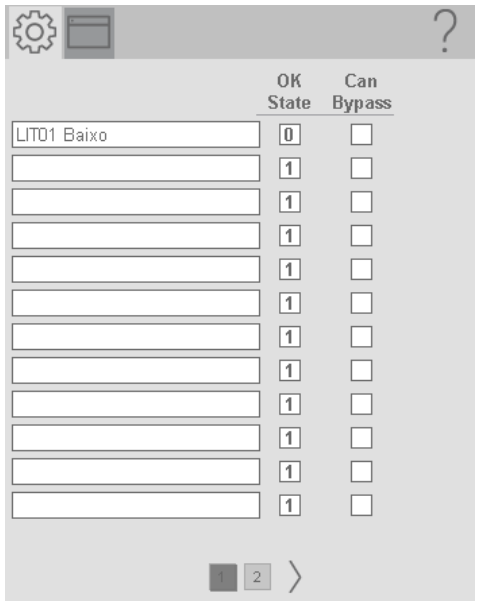

<span id="page-25-1"></span>Figura 3.3: P\_Perm: Faceplate

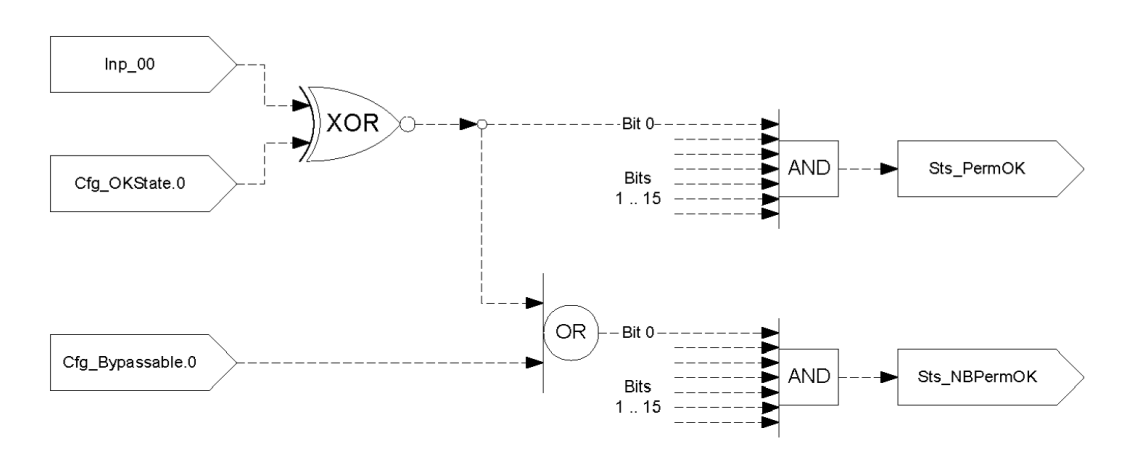

<span id="page-26-0"></span>Figura 3.4: P\_Perm: Diagrama de Funcionamento

## <span id="page-27-0"></span>3.4 P\_Intlk

Este Bloco permite a configuração dos intertravamentos dos objetos, definindo as condições que levam o objeto ao estado de segurança. Assim pode-se configurar o estado normal para funcionamento (0 ou 1), se o estado pode ser suprimido (Bypass), evitando o intertravamento do objeto e se é necessário o reconhecimento e rearme do operador para remover o intertravamento. Nas figuras [3.6](#page-28-0) tem-se o diagrama lógico do funcionamento desta instrução e na figura [3.5](#page-27-1) tem-se a janela de configuração dos estados de intertravamento.

Os parâmetros característicos desta instrução são os mesmo da instrução P\_Perm, com a adição do parâmetro Cfg\_Latched, que permite manter o estado de intertravamento até que seja reconhecido pelo operador.

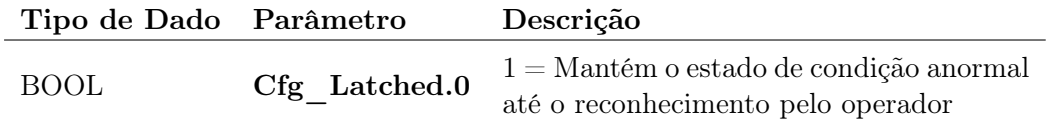

<span id="page-27-2"></span>Tabela 3.5: P\_Intlk - Descrição de parâmetros característicos

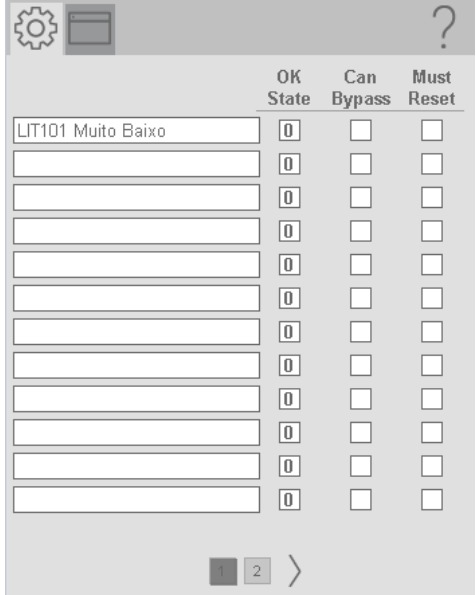

<span id="page-27-1"></span>Figura 3.5: P\_Intlk: Faceplate

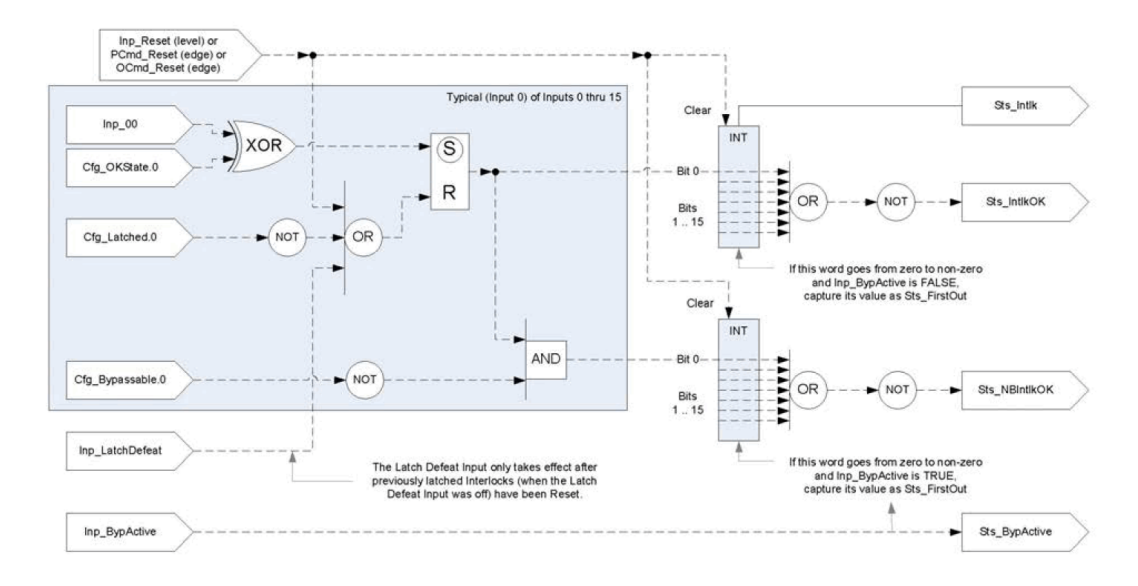

<span id="page-28-0"></span>Figura 3.6: P\_Intlk: Diagrama de Funcionamento

## <span id="page-29-0"></span>3.5 P\_Alarm

Esta instrução trás as funções de alarmes como: Indicação de estado anormal de entrada, com a opção de mantê-lo, mesmo que a condição esteja normalizada, por um período pré-determinado ou até que o alarme seja reconhecido; Habilitar e desabilitar alarmes; Configurar níveis de prioridade e severidade.

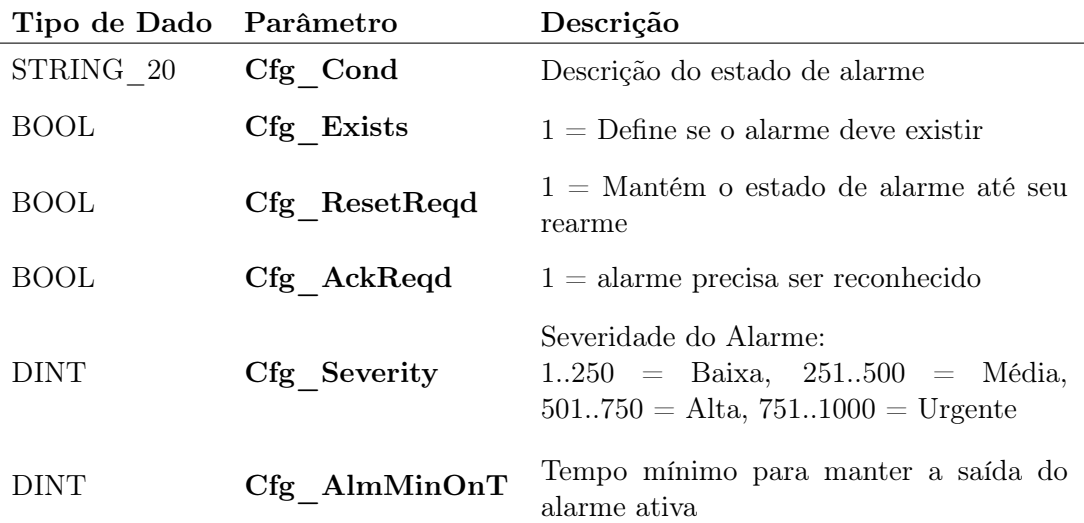

<span id="page-29-2"></span>Tabela 3.6: P\_Alarm - Descrição de parâmetros característicos

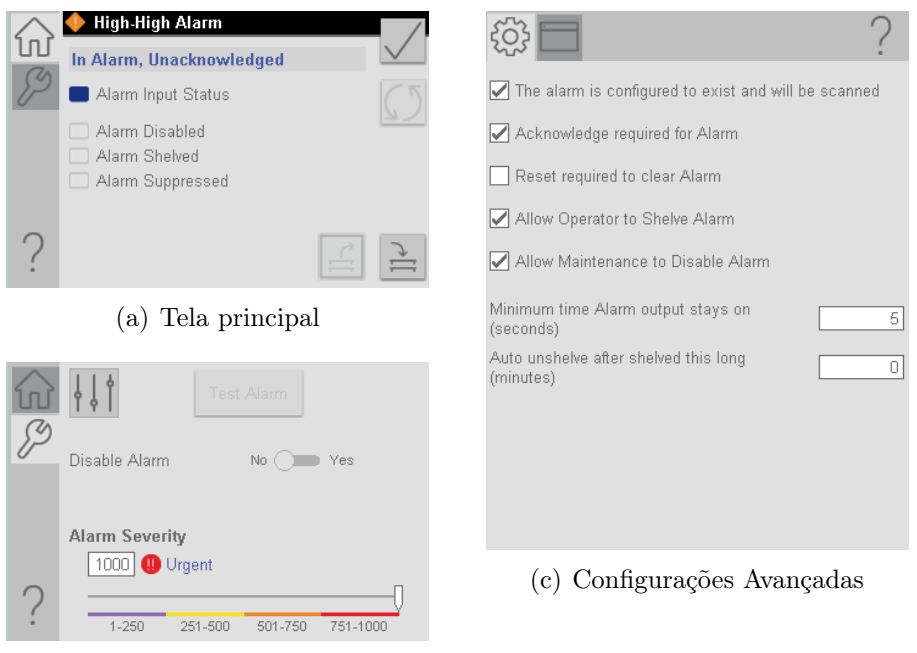

(b) Configurações Básicas

<span id="page-29-1"></span>Figura 3.7: P\_Alarm: Faceplate

## <span id="page-30-0"></span>3.6 P\_AIn

A instrução de variáveis analógicas permite:

- Escalar um sinal de entrada para o sinal de saída desejado, configurando suas respectivas unidades de engenharia;
- Aplicar filtros digitais para a entrada;
- Definir alarmes de nível (Muito alto, Alto, Baixo e Muito baixo) com banda morta para a transição de estado;
- Habilitar estado de manutenção que permite selecionar o valor de saída.

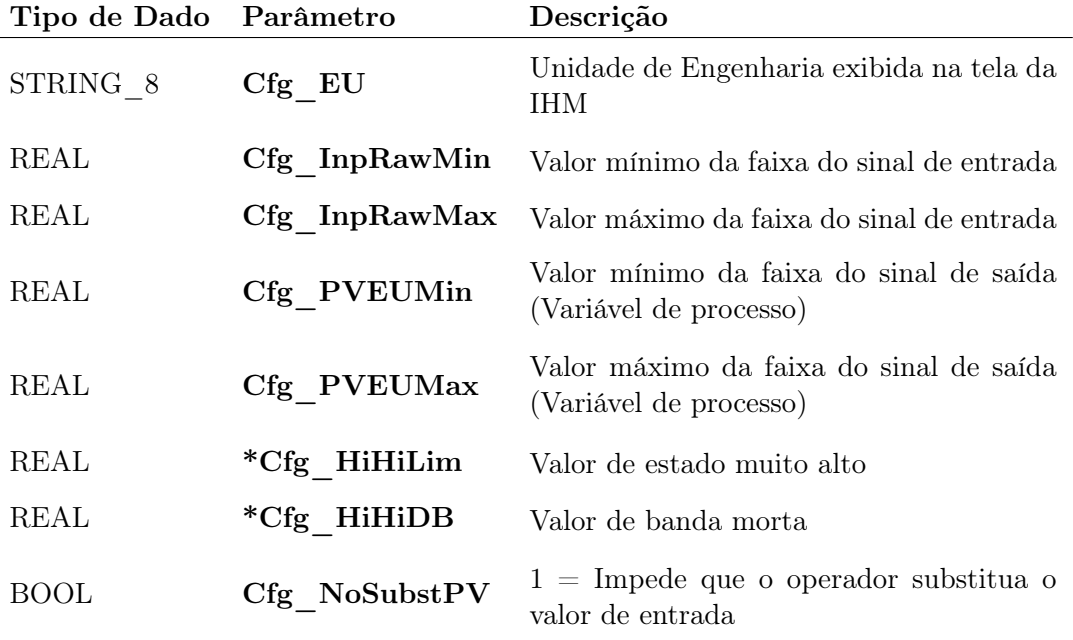

\* Os mesmos parâmetros existem para HiHi, Hi, Lo e LoLo

<span id="page-30-1"></span>Tabela 3.7: P\_AIn - Descrição de parâmetros característicos

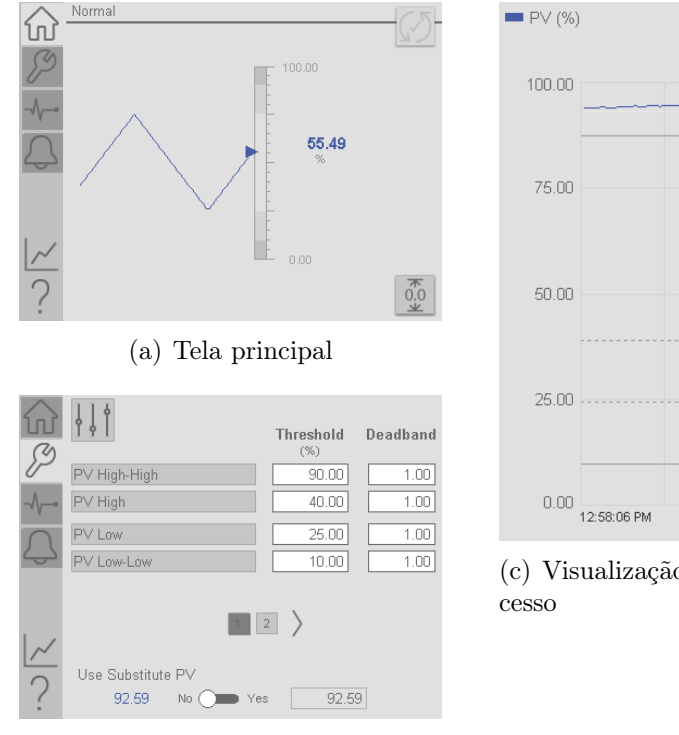

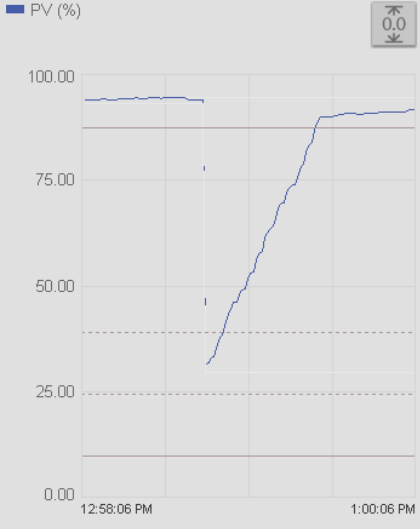

(c) Visualização de Variável de Pro-

(b) Configurações Básicas

<span id="page-31-1"></span>Figura 3.8: P\_AIn: Faceplate

## <span id="page-31-0"></span>3.7 P\_DIn

Esta instrução permite tratar uma entrada digital booleana, e comparar seu estado com o de seu alvo que pode ser contante ou variável. Dispõe também as funcionalidades de alarme e modo de manutenção.

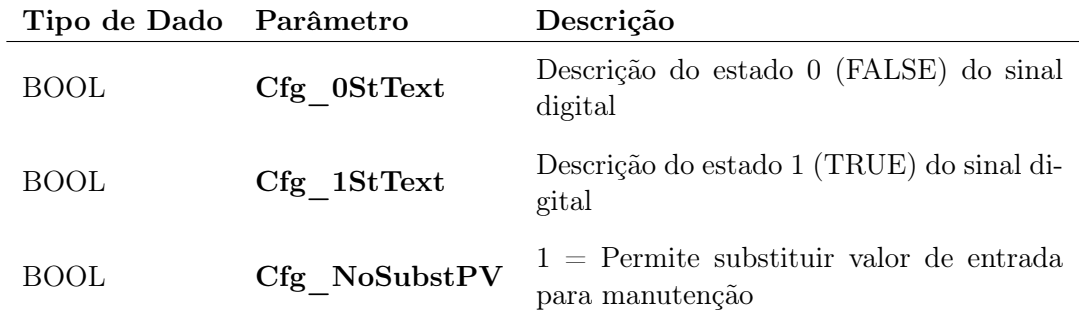

<span id="page-31-2"></span>Tabela 3.8: P\_DIn - Descrição de parâmetros característicos

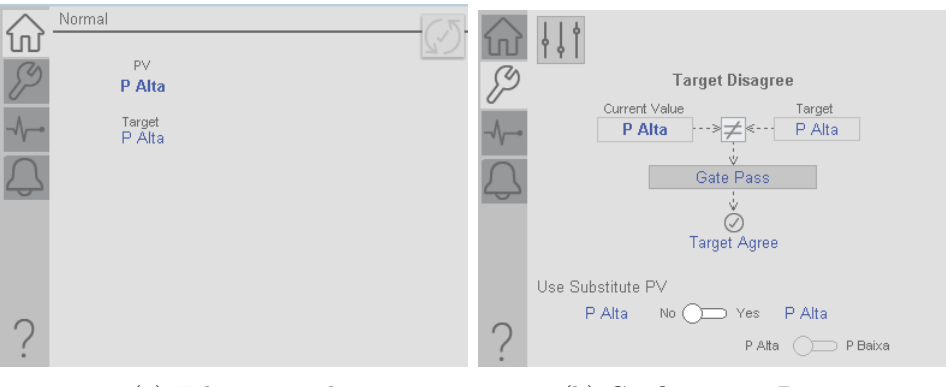

(a) Tela principal (b) Configurações Básicas

<span id="page-32-0"></span>Figura 3.9: P\_DIn: Faceplate

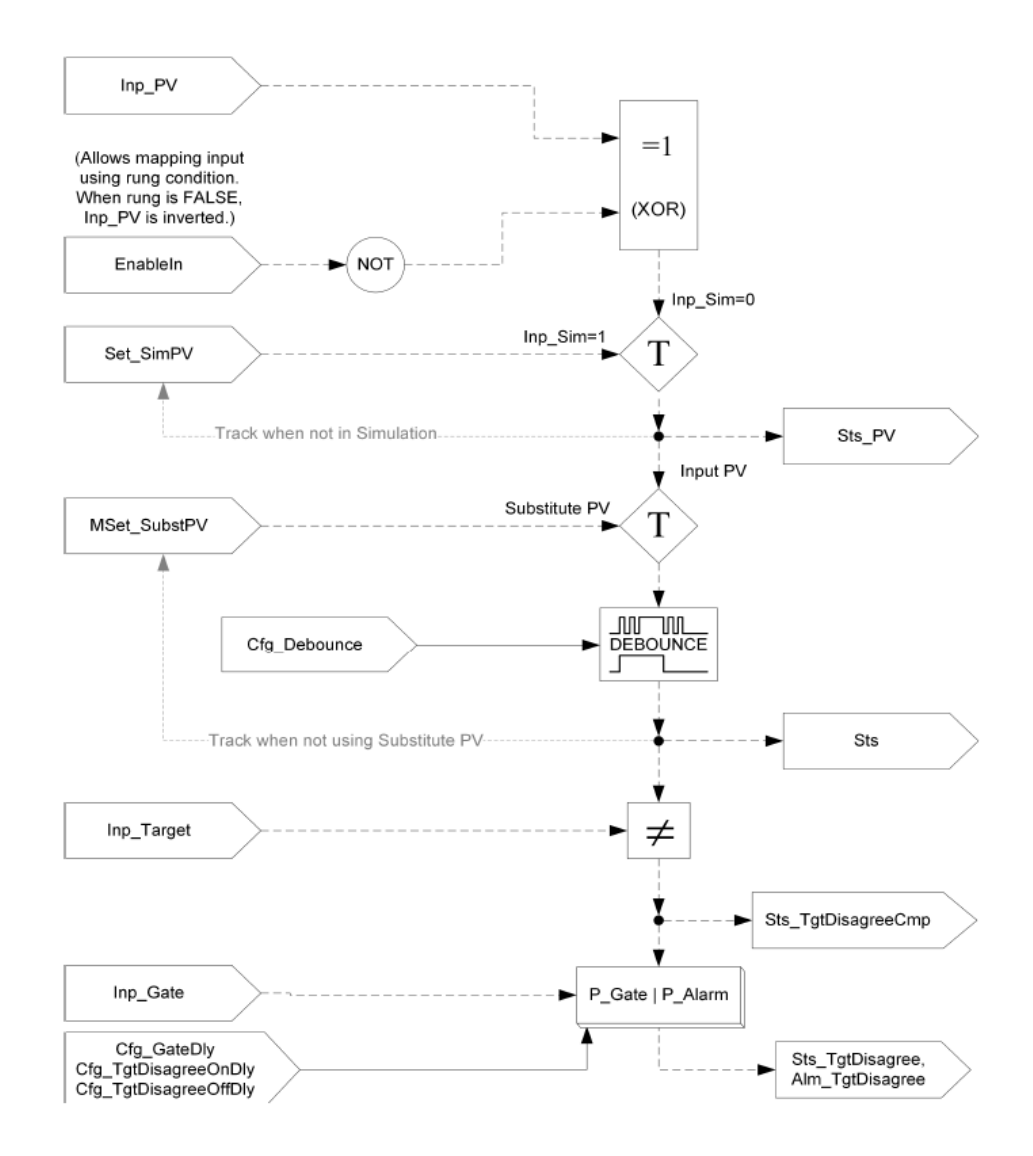

<span id="page-32-1"></span>Figura 3.10: P\_DIn: Diagrama de Funcionamento

## <span id="page-33-0"></span>3.8 P\_ValveSO

Esta instrução permite comandar uma válvula do tipo solenóide, pelas fontes de comandos descritas na seção [3.2.](#page-24-0) Com opção de configuração de "Falha abre"ou "Falha fecha", que determina o estado de saída para acionamento. Além dos alarmes típicos de falha de abertura/fechamento, intertravamentos e falha de sinal.

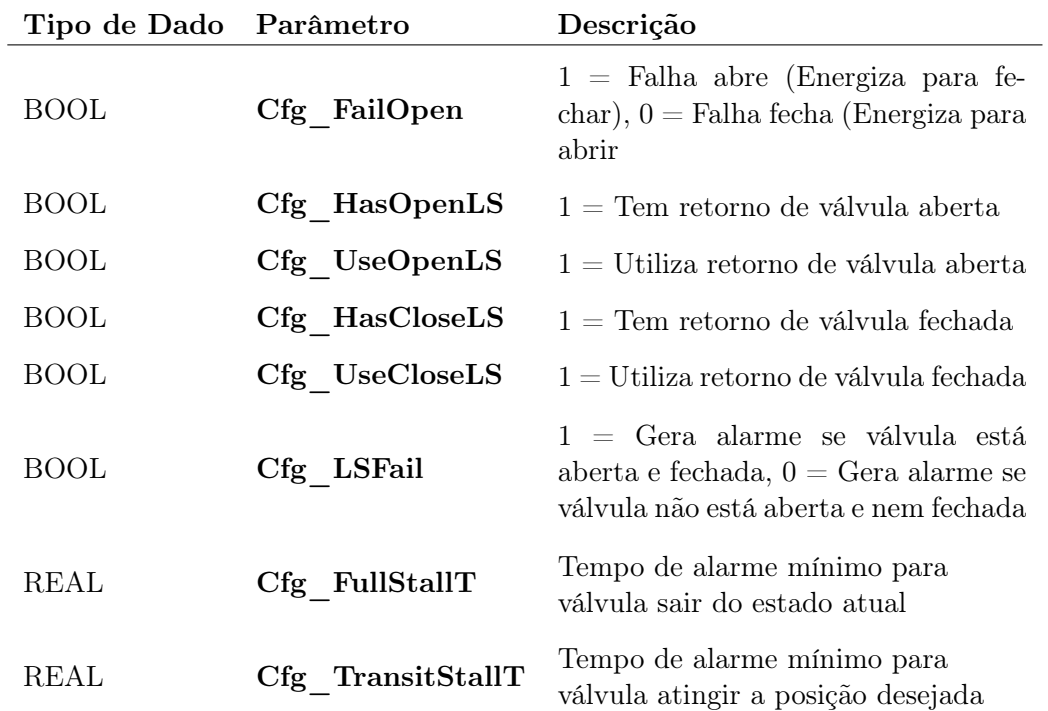

<span id="page-33-1"></span>Tabela 3.9: P\_ValveSO - Descrição de parâmetros característicos

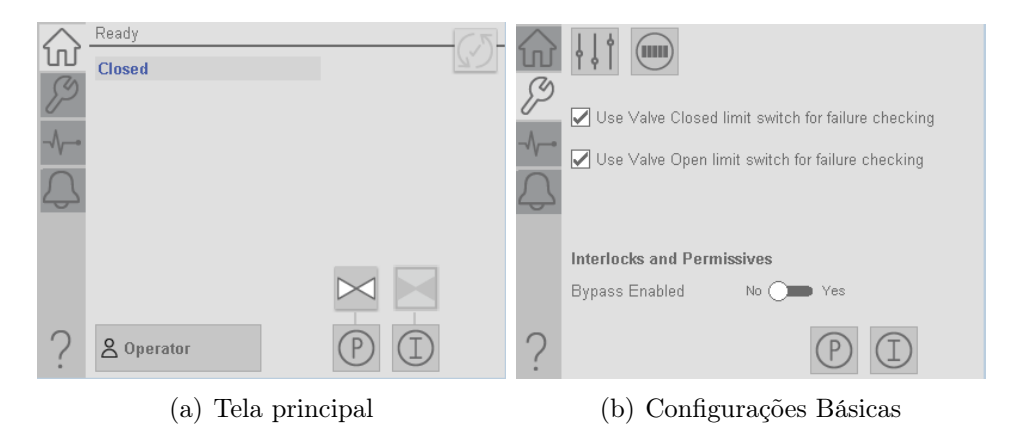

Figura 3.11: P\_ValveSO: Faceplate

<span id="page-34-0"></span>Uma instrução complementar ao  $P_V \lq l \text{ } \text{ }$ Valve $SO$ , compatível também para outros tipos de válvulas, é a  $P$  ValveStats que disponibiliza as informações de tempo de acionamento e tempo corrente nos estados aberto e fechado, quantidade de acionamentos e falhas.

| Valve Operation Normal           |                      |                              |                     |                         |                      |
|----------------------------------|----------------------|------------------------------|---------------------|-------------------------|----------------------|
| <b>Stroke</b><br><b>Attempts</b> | Completed            | <b>Failed to</b><br>Complete | <b>Slow Strokes</b> |                         |                      |
| Close Strokes                    | 3                    | 0                            | Ω                   |                         |                      |
| Open Strokes                     | 10                   | 1                            |                     |                         |                      |
|                                  |                      | 0.0                          | 0.0                 |                         |                      |
| <b>Time in State</b>             | Current<br>(seconds) | Last<br>(seconds)            | Maximum             | <b>Total</b><br>(hours) | Average<br>(seconds) |
| Closed                           |                      | 313.50                       | $4.04$ hrs          | 26.76                   |                      |
| Closing                          |                      | 0.00                         | $0.00$ secs.        | 0.00                    | 0.00                 |
| Opened                           | 723.01               | 1969.75                      | $4.67$ hrs          | 13.19                   |                      |
| Opening                          |                      | 0.00                         | 253.25 secs         | 0.07                    | 0.45                 |
|                                  |                      |                              | 0.0                 | 0.0                     | 0.0                  |
|                                  |                      |                              |                     |                         |                      |

<span id="page-34-1"></span>Figura 3.12: P\_ValveStats: Faceplate Estatísticas de válvula

## <span id="page-35-0"></span>3.9 P\_Motor

Esta instrução é para o controle de motores de partida direta. Apresenta as funcionalidades de habilitar a utilização de retorno do estado de funcionamento, detecção de falha de erro na partida ou parada do equipamento, permissivos, intertravamentos, falhas de comunicação e a operação por diversas fontes utilizando o  $P_{\perp}$ CmdSrc.

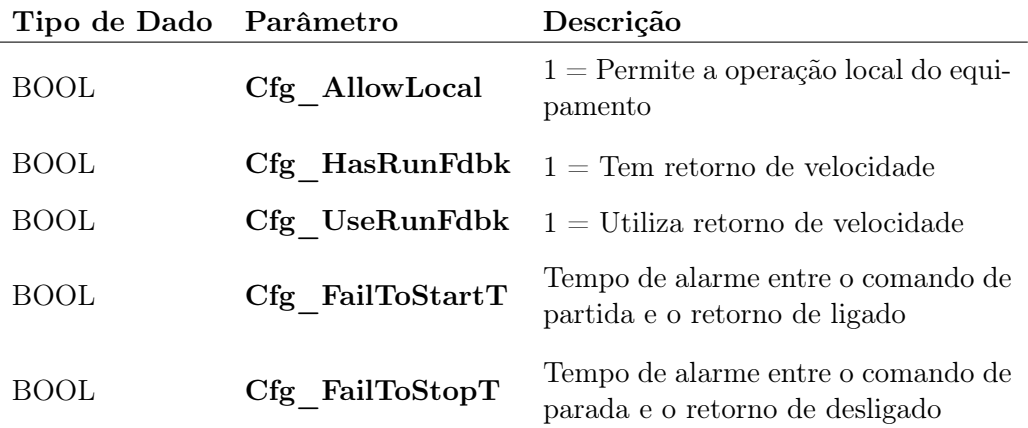

<span id="page-35-2"></span>Tabela 3.10: P\_Motor - Descrição de parâmetros característicos

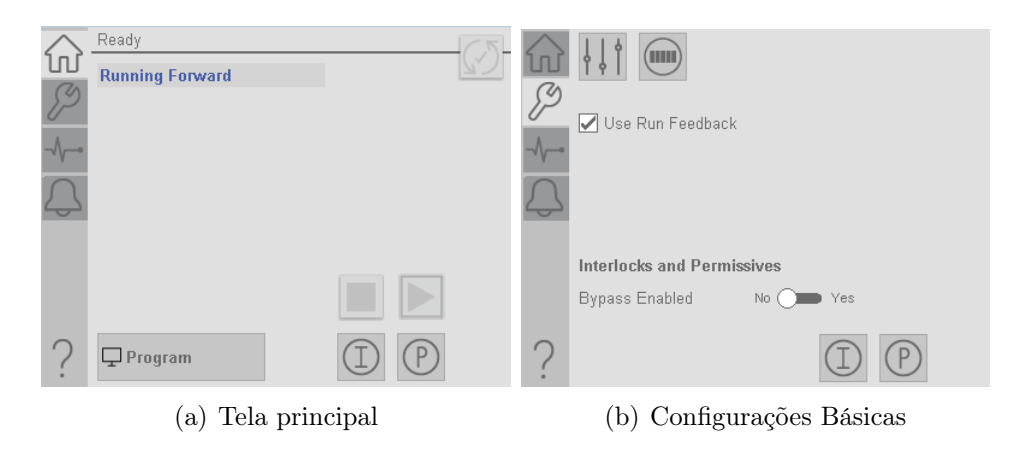

<span id="page-35-1"></span>Figura 3.13: P\_Motor: Faceplate

Uma instrução complementar ao  $P$ <sub>Motor</sub>, compatível também para outros tipos de motores como o $P\_VSD$ , é a  $P\_RunTime$ que disponibiliza as informações de tempo de funcionamento corrente, máximo e acumulado total, além do número de partidas.

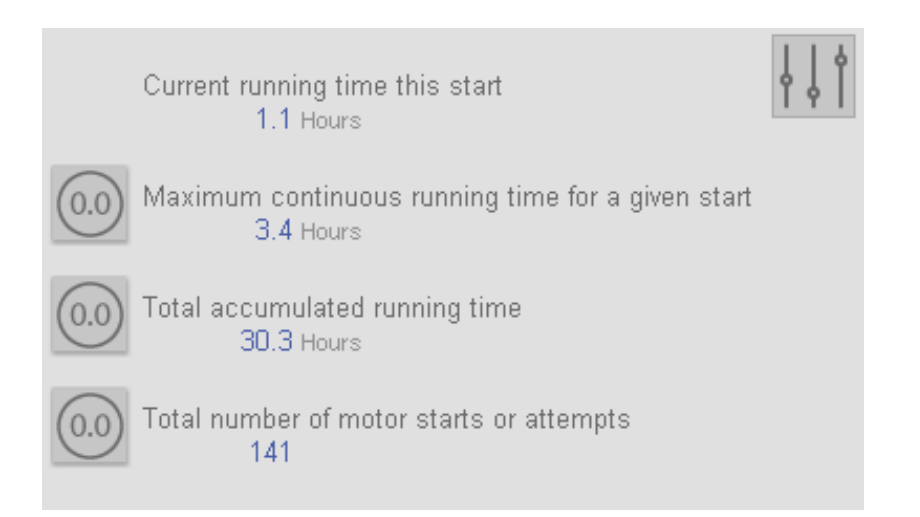

<span id="page-36-0"></span>Figura 3.14: P\_RunTime: Faceplate Tempo de funcionamento de motor

## <span id="page-37-0"></span>3.10 P\_VSD

Esta instrução é para o controle de motores com driver de velocidade variável. Apresenta as funcionalidades de habilitar a utilização de retorno do estado de funcionamento, retorno de velocidade corrente, rampa da variação de velocidade, detecção de falha de erro na partida ou parada do equipamento, permissivos, intertravamentos, falhas de comunicação e a operação por diversas fontes utilizando o  $P\_CmdSrc$ .

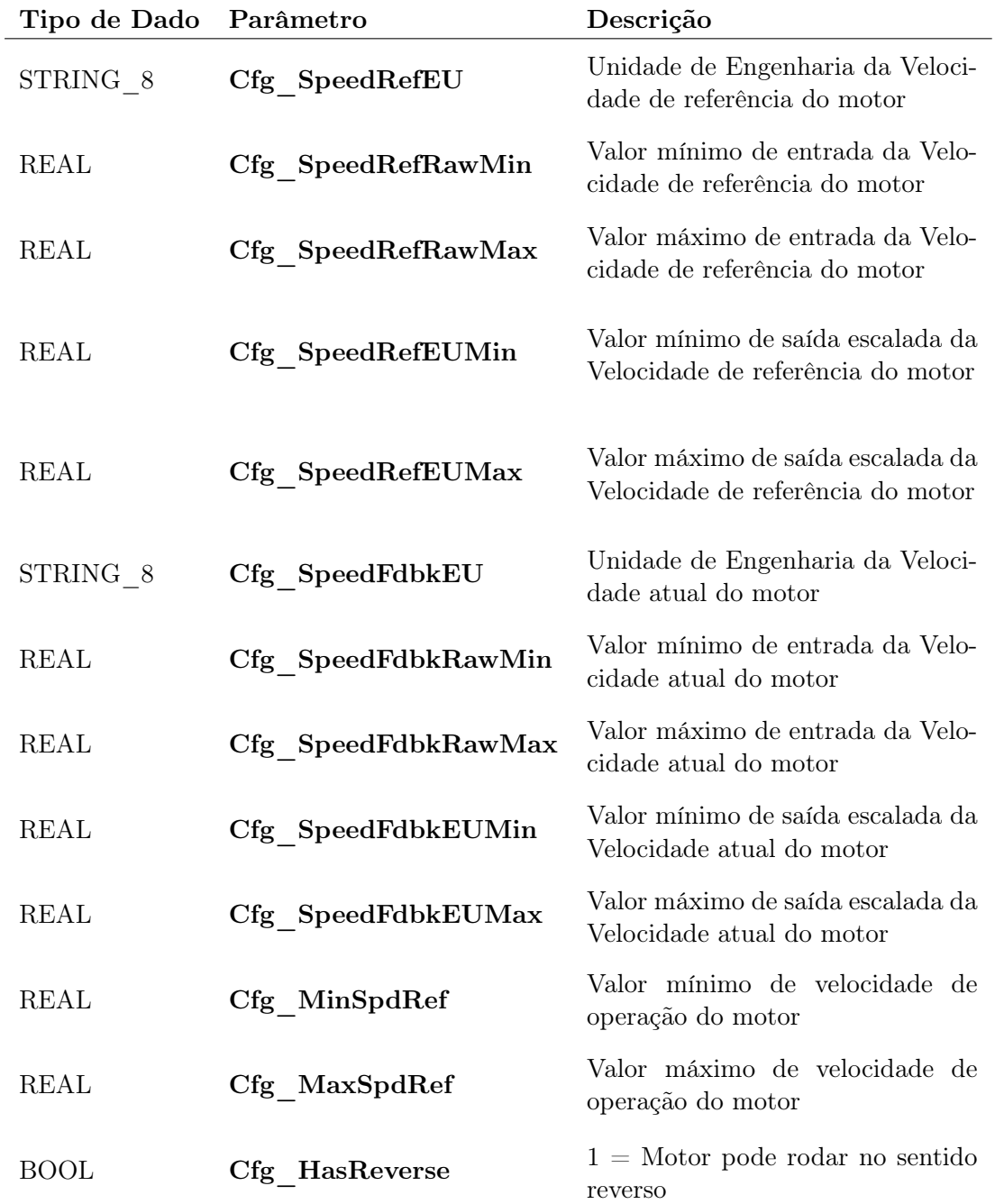

<span id="page-37-1"></span>Tabela 3.11: P\_VSD - Descrição de parâmetros característicos

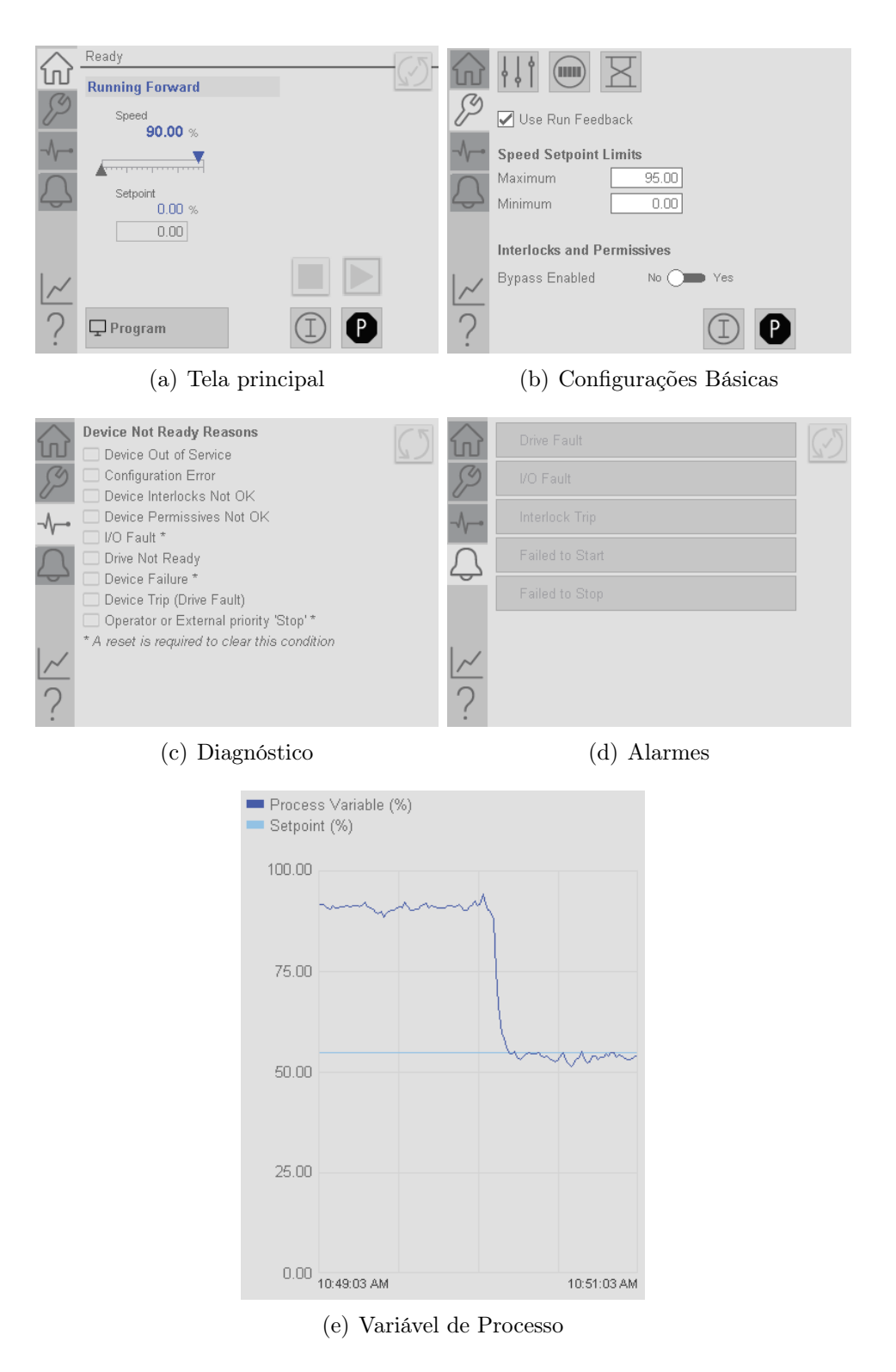

<span id="page-38-0"></span>Figura 3.15: P\_VSD: Faceplate

## <span id="page-39-0"></span>3.11 P\_Seq

A instrução P\_Seq é utilizada para estabelecer uma sequência de comandos de acordo com a parametrização da instrução e os estados de entrada. Ela possui 32 entradas digitais, 32 saídas digitais e 32 saídas analógicas que são comandadas de acordo com os parâmetros setados em uma variável auxiliar P\_SeqSteps.

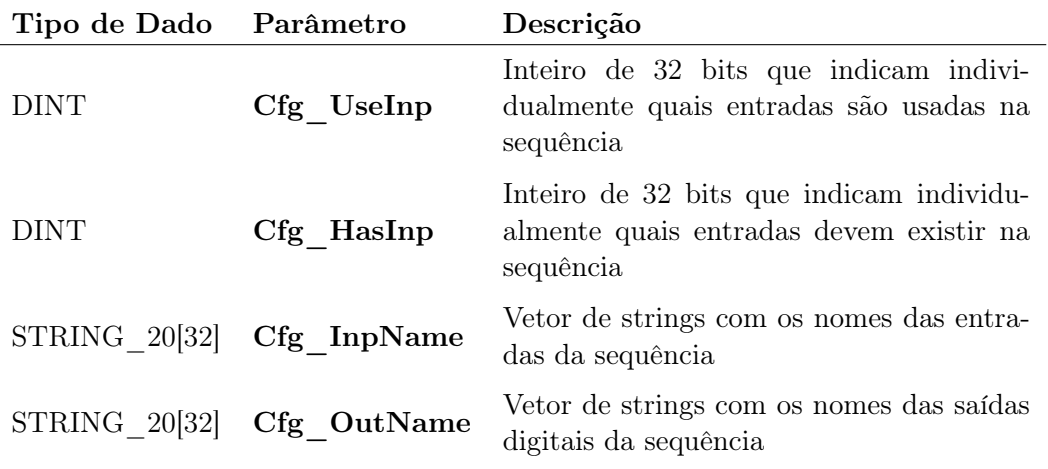

<span id="page-39-2"></span>Tabela 3.12: P\_Seq - Descrição de parâmetros característicos

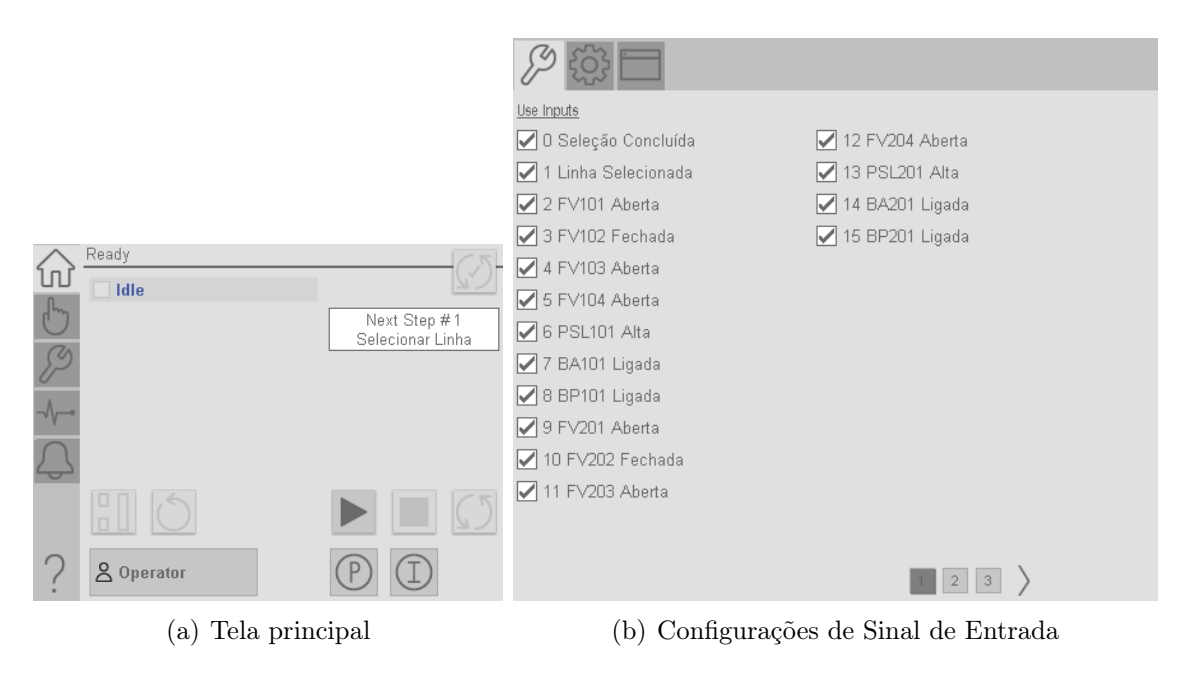

<span id="page-39-1"></span>Figura 3.16: P\_Seq: Faceplate

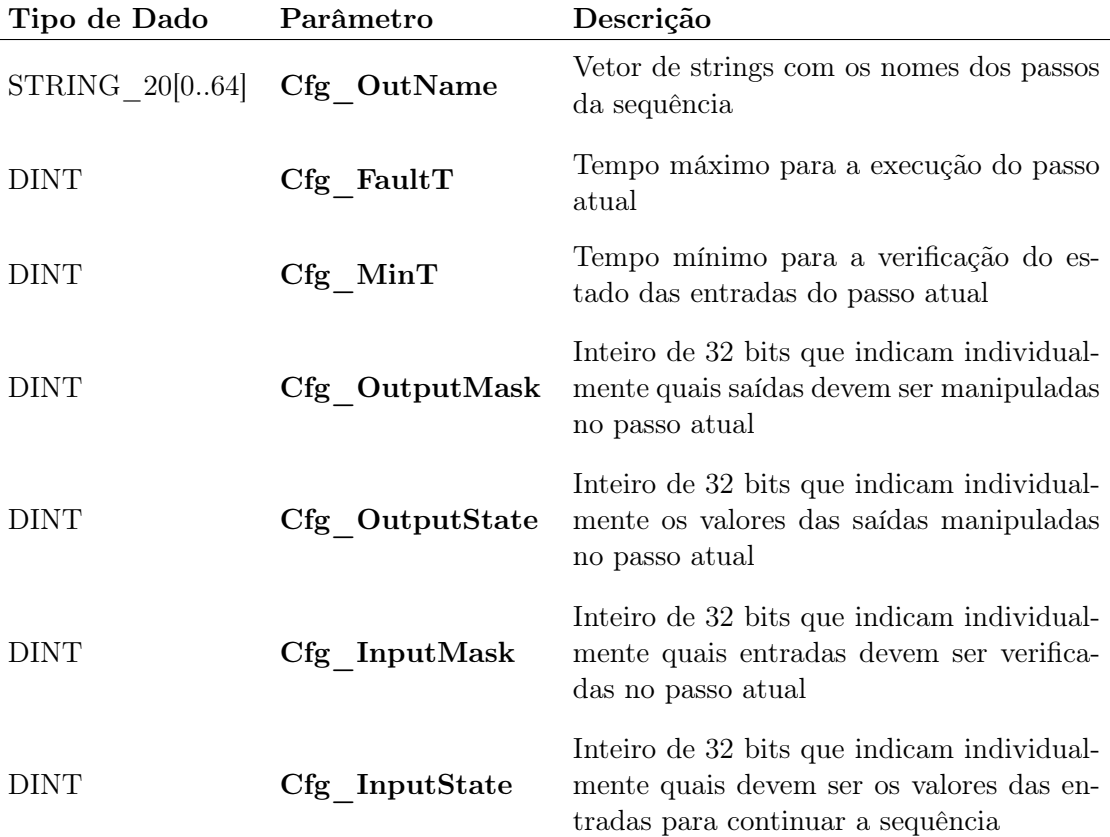

<span id="page-40-1"></span>Tabela 3.13: P\_Seq\_Steps - Descrição de parâmetros característicos

<span id="page-40-0"></span>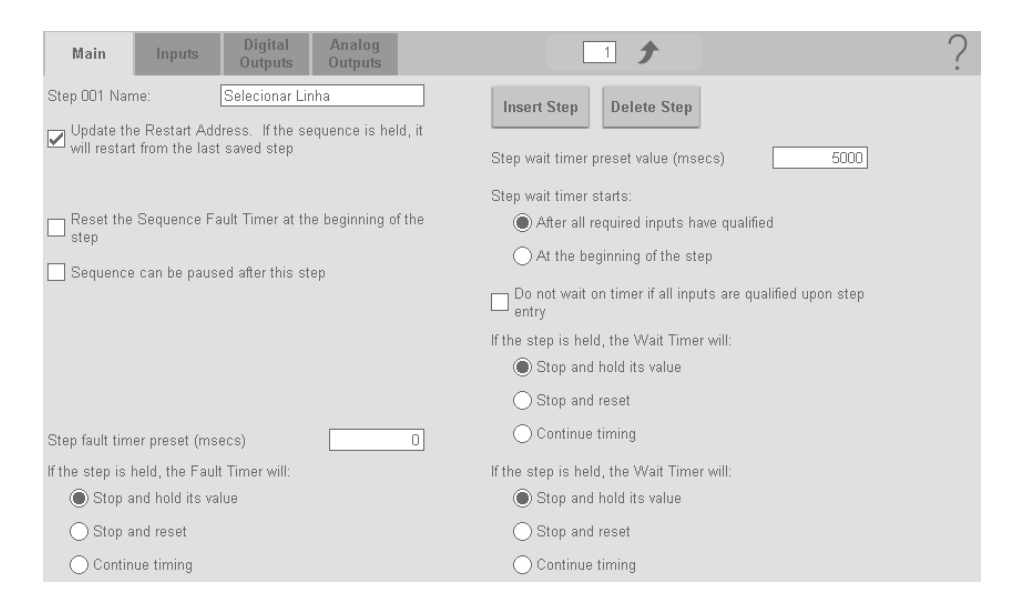

Figura 3.17: P\_Seq: Faceplate de Configuração de Passo da Sequência

 $\overline{a}$ 

# <span id="page-41-0"></span>Capítulo 4

# Metodologia

Neste capítulo é apresentada a metodologia de desenvolvimento do programa de PLC e aplicação de IHM. Contemplando os softwares necessários para a construção das aplicações, descrição das estruturas e padrões utilizados, parametrização e operação dos equipamentos, sequencias de acionamento, correlação entre objetos e exposição das aplicações desenvolvidas.

### <span id="page-41-1"></span>4.1 Recursos Utilizados

- Studio 5000 Logix Designer $(\widehat{R})$ , versão 32.00;
- Studio 5000 Logix Emulate $(\widehat{R})$ , versão 32.00;
- FactoryTalk $\widehat{R}$  View, versão 11.00;
- PlantPAx: Rockwell Automation Library of Process Objects , versão 4.00;
- VMware $\widehat{R}$ ) Workstation 16 Player, versão 16.2.1;
- Máquina virtual: Windows Server 2016 Standard;

## <span id="page-41-2"></span>4.2 Estrutura de Programa

O programa de PLC foi estruturado de acordo com as diretrizes estabelecidas pela Rockwell Automation [\[8\]](#page-63-7). Uma delas é a definição das prioridades cujo menor valor representa a mais alta prioridade. A rotina mais rápida deve ser reservada para tratamento de leitura e escrita de variáveis diretamente relacionadas aos valores dos pontos dos cartões de entrada e saída com prioridade mínima igual a seis (06) que é a mesma prioridade do hardware para atualização dos valores físicos do cartão para a memória (neste trabalho, como exceção, não há cartões reais, mas apenas simulação). Desta forma foram criadas quatro (04) tarefas periódicas, contendo os programas que agrupam as rotinas dos equipamentos para cada uma das três (03) áreas de processo.

As estratégias de controle são construídas em uma rotina do tipo FBD - Function Block Diagram e reproduzida para cada objeto em questão. Dentro da rotina de controle são definidas as abas relativas às funcionalidades que se deseja utilizar.

As tarefas definidas possuem as seguintes nomenclaturas e funções:

- Task\_A\_50ms: lógicas para a simulação de acionamentos dos motores e válvulas, valores de variáveis analógicas e transição de estados do filtro prensa.
	- Período: 50 ms
	- Prioridade: 6
- Task\_B\_100ms: estratégias de controle dos motores, comandos de acionamento, intertravamentos e permissivos.
	- Período: 100 ms
	- Prioridade: 7
- Task C 250ms: estratégias de controle das válvulas, comandos de acionamento, intertravamentos e permissivos. Bem como os sinais analógicos.
	- Período: 250 ms
	- Prioridade: 8
- Task D 500ms: rotinas de sequenciamento para controle de grupos de equipamentos.
	- Período: 500 ms
	- Prioridade: 9

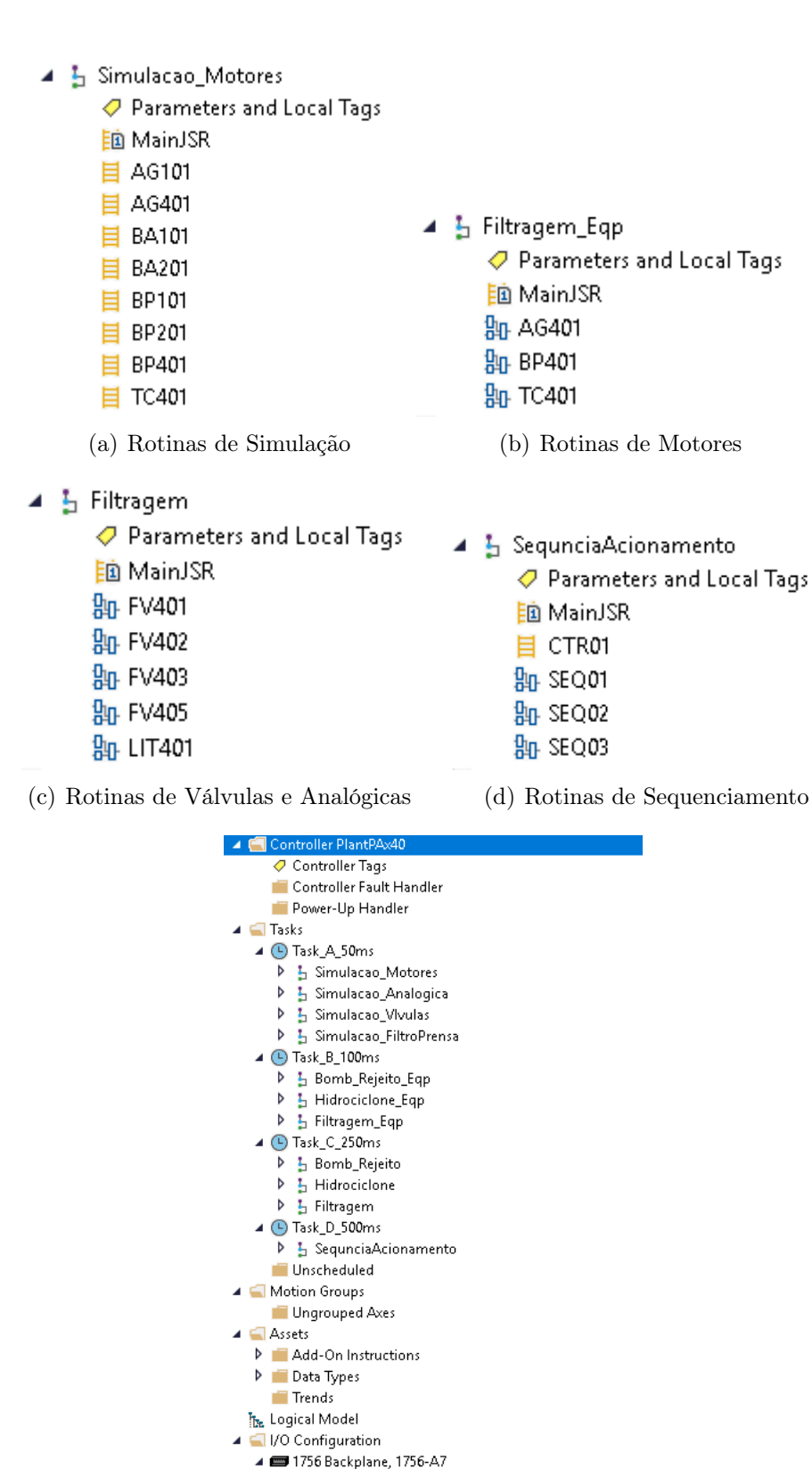

Figura 4.1: Estrutura de Rotinas e Tarefas do Programa de PLC

<span id="page-43-0"></span>(e) Estrutura de Tarefas

[0] Emulate 5570 PlantPAx40

Na primeira aba da rotina de estratégia de controle, tem-se a instrução que contém as configurações e estados do objeto principal, bem como as instruções auxiliares do objeto.

Para os motores tem-se as instruções auxiliares P\_ResInh, com a função de inibir a partida de motores de acordo com seu tempo de funcionamento, ou condicionar a partida do motor frio ou quente, e P\_RunTime com a indicação do número de partidas, tempo de funcionamento total, máximo e atual.

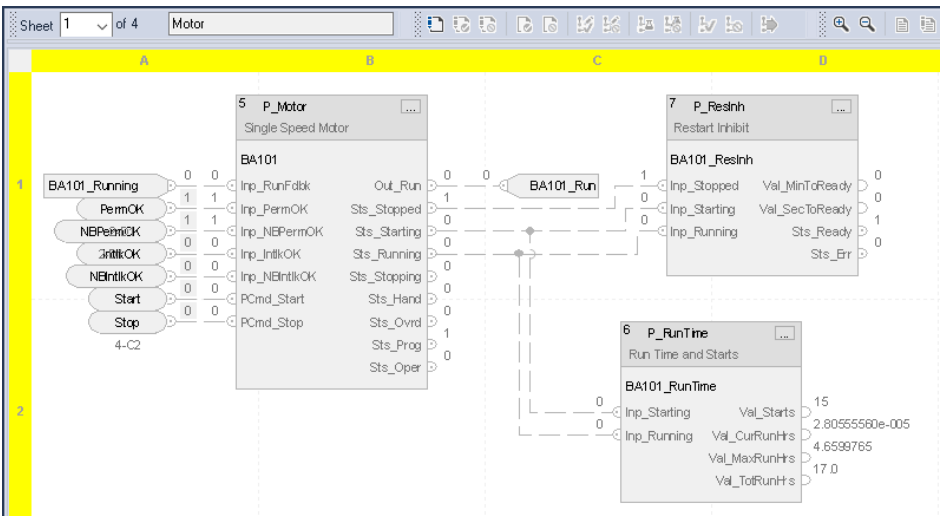

<span id="page-44-0"></span>Figura 4.2: Estratégia de controle de Motores

Para as válvulas tem-se a instrução auxiliar P\_ValveStats com a indicação de quantidade de aberturas e fechamentos, falhas e anormalidades de comando, tempo atual, máximo total e médio no estado aberto, abrindo, fechando e fechado.

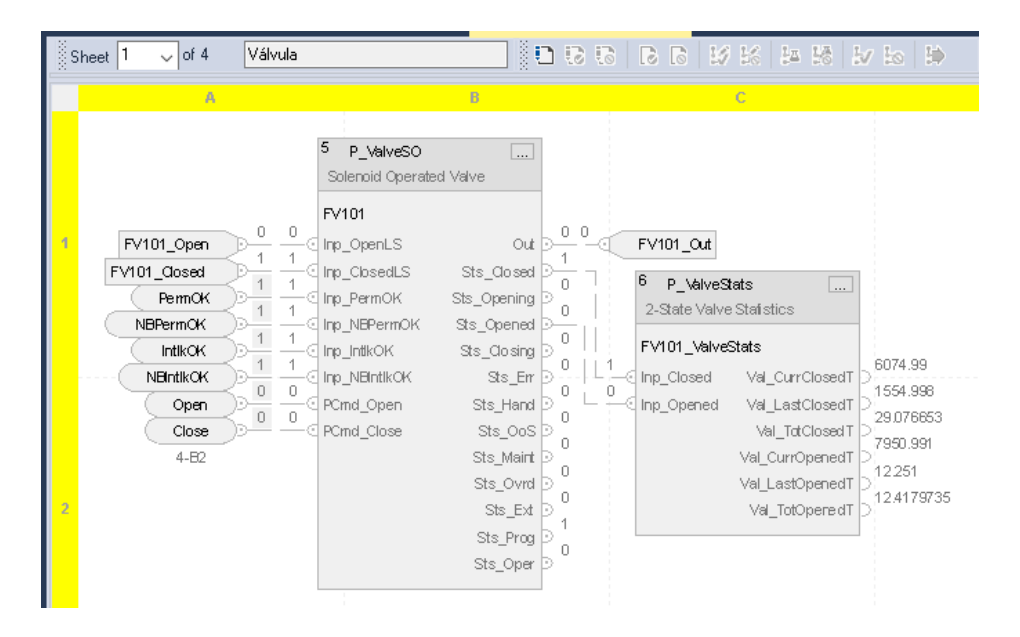

Figura 4.3: Estratégia de controle de Válvulas

<span id="page-45-0"></span>Na segunda Aba, figura [4.4,](#page-45-1) tem-se os permissivos, na terceira, figur[a4.5](#page-46-0) os intertravamentos, ambos com saídas conectadas à instrução principal para inibir os acionamentos e estados indesejados.

| 2<br>$\sqrt{$ of 4<br>Permissivos<br>§ Sheet |                                                                                                    | o di rico di rico di se                                                  |
|----------------------------------------------|----------------------------------------------------------------------------------------------------|--------------------------------------------------------------------------|
| A                                            | B                                                                                                    | $\mathbb{C}$                                                             |
| EP101.Sts_Stopped<br>n                       | P_Ferm<br>Permissives<br>FV101_Perm<br>Inp_Perm00<br>Inp_Perm01<br>e I<br>© Inp_Perm02<br>© Inp_Perm03<br>tinp_Perm04<br>∈ Inp_Perm05<br>Inp_Perm06<br>© Inp_Perm07<br>© Inp_BypActive | $\cdots$<br>PermOK<br>Sts_PermOK<br>NBPermOK<br>Sts_NBPermOK<br>$1 - A1$ |

<span id="page-45-1"></span>Figura 4.4: Permissivos - Estratégia de controle

<span id="page-46-0"></span>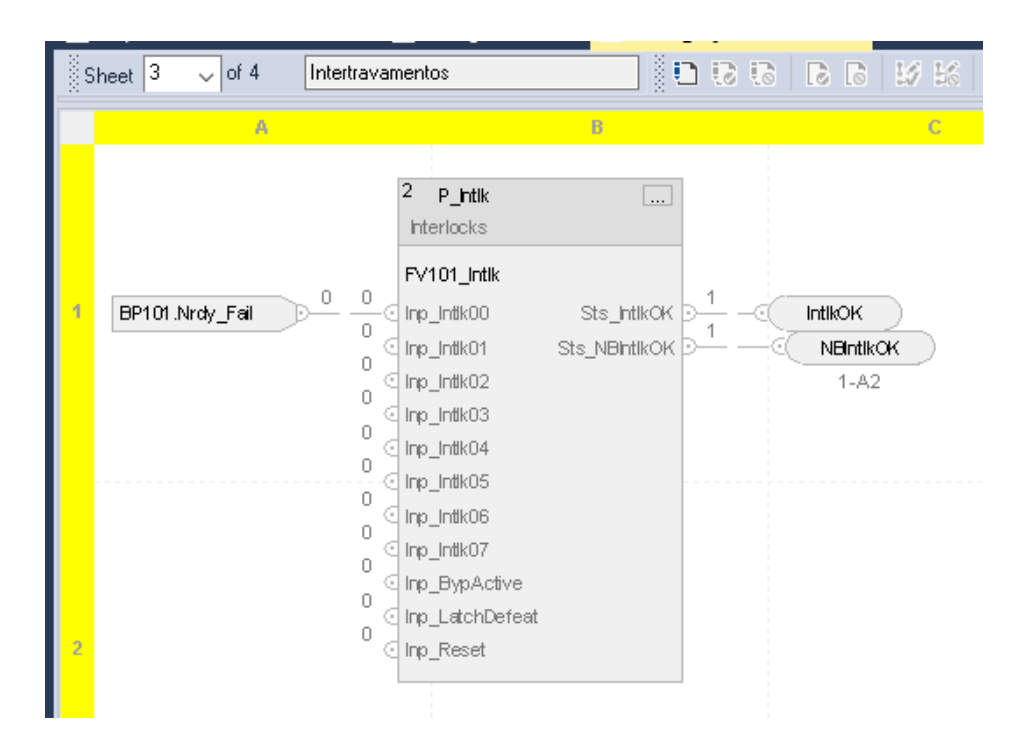

Figura 4.5: Intertravamentos - Estratégia de controle

#### 4.3. DESCRITIVO DE OPERAÇÃO 37

Na quarta Aba, figura [4.6](#page-47-2) tem-se os comandos de acionamento, com uma instrução BOR (Block OR), para contemplar mais de uma fonte de comandos para seu respectivo equipamento.

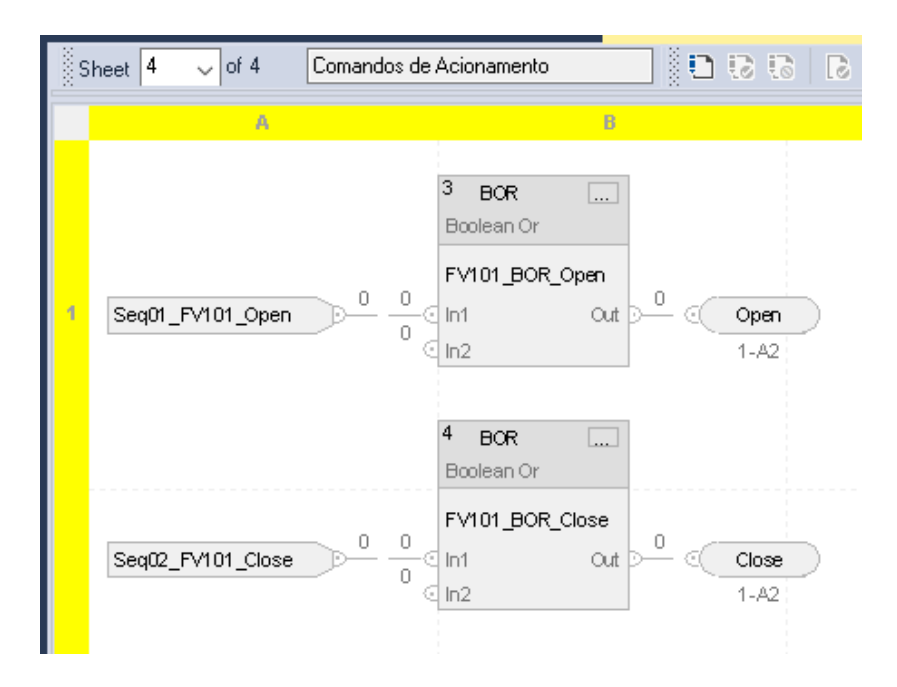

<span id="page-47-2"></span>Figura 4.6: Comandos - Estratégia de controle

Pode haver uma quinta aba, facultativa, para funcionalidades específicas como lógicas de controle regulatório ou seleção de variáveis.

## <span id="page-47-0"></span>4.3 Descritivo de Operação

#### <span id="page-47-1"></span>4.3.1 Tanques

Ambos os tanques (TP101 e TP401) são providos de um medidor de nível e um agitador, com as mesmas configurações. O medidor de nível tem como entrada um sinal de 4 a 20 mA e como sinal de saída um sinal de 0 a 100 %. Os delimitadores de nível são ajustados para a segurança de operação dos agitadores, sendo:

- Muito Alto: Limite máximo para a partida do agitador.
- Alto: Nível desejável para partida do agitador.
- Baixo: Nível mínimo para cobrir a hélice, indicador de parada do agitador.
- Muito Baixo: Hélice descoberta, intertravamento do agitador.

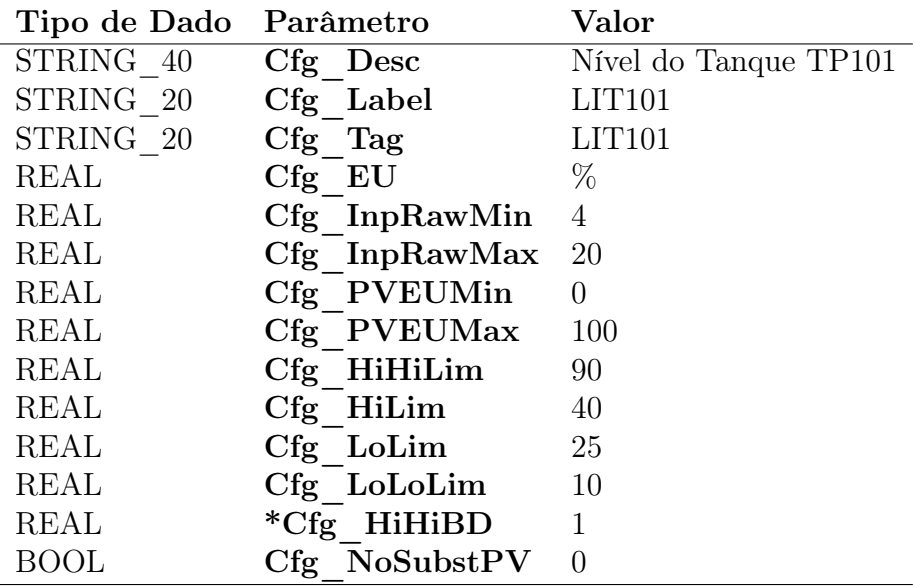

\* Mesmo valor de Banda morta para HiHi, Hi, Lo e LoLo

<span id="page-48-0"></span>Tabela 4.1: LIT101 - Configuração de operação

A configuração do nível do tanque é feita pelo ajuste dos parâmetros do bloco P\_AIn, como mostra a tabela [4.1.](#page-48-0)

Os agitadores de velocidade variável tem seu acionamento vinculado com o nível do tanque e velocidade de rotação contínua para este projeto e é parametrizado de acordo com a tabela [\(4.2\)](#page-48-1) e seus permissivos e intertravamentos pelas tabelas [\(4.3\)](#page-49-1) e [\(4.4\)](#page-49-2).

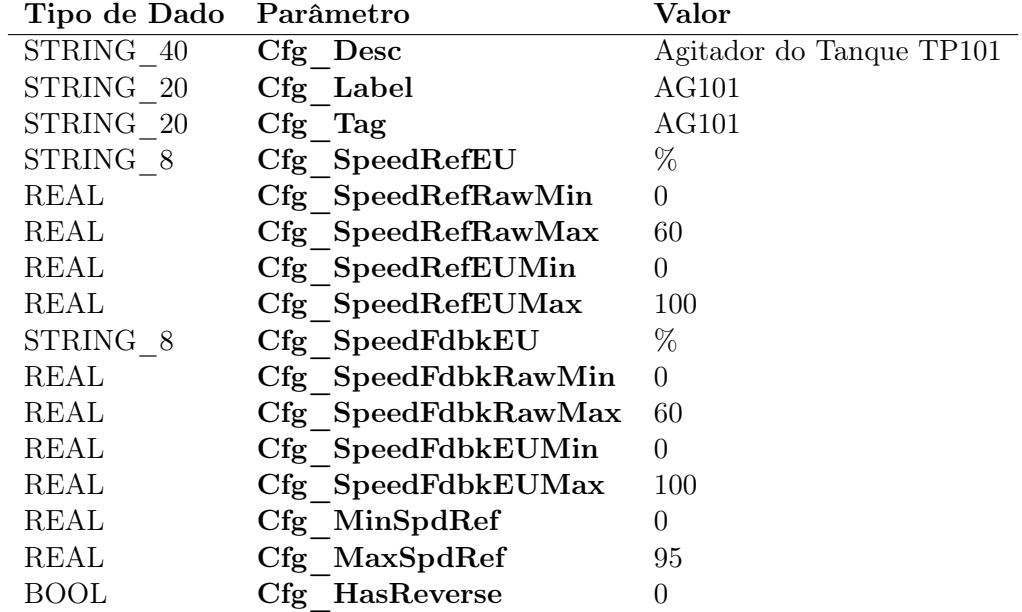

<span id="page-48-1"></span>Tabela 4.2: AG101 - Configuração de operação

| Tipo de Dado  | Parâmetro        | Valor             |
|---------------|------------------|-------------------|
| STRING 40     | Cfg Desc         | AG101 Permissivo  |
| STRING 20     | Cfg Label        | AG101 Permissivo  |
| STRING 20     | Cfg Tag          | AG101 FwdPerm     |
| STRING 20     | $Cfg$ CondTxt[0] | LIT101 Muito Alto |
| <b>BOOL</b>   | Cfg OKState.0    | $\left( \right)$  |
| <b>BOOL</b>   | Cfg Bypassable.0 | 0                 |
| STRING NavTag | Cfg NavTag[0]    | LIT101            |
| <b>BOOL</b>   | $Cfg$ HasNav.0   |                   |

<span id="page-49-1"></span>Tabela 4.3: AG101 - Configuração de permissivos sentido direto

| Tipo de Dado  | Parâmetro        | Valor                 |
|---------------|------------------|-----------------------|
| STRING 40     | Cfg Desc         | AG101 Intertravamento |
| STRING 20     | Cfg Label        | AG101 Intertravamento |
| STRING 20     | Cfg Tag          | AG101 Intlk           |
| STRING 20     | $Cfg$ CondTxt[0] | LIT101 Muito Baixo    |
| <b>BOOL</b>   | Cfg OKState.0    | $\left( \right)$      |
| <b>BOOL</b>   | Cfg Latched.0    | $\left( \right)$      |
| <b>BOOL</b>   | Cfg Bypassable.0 | $\Omega$              |
| STRING NavTag | $Cfg$ NavTag[0]  | LIT101                |
| <b>BOOL</b>   | Cfg HasNav.0     |                       |

<span id="page-49-2"></span>Tabela 4.4: AG101 - Configuração de intertravamentos

#### <span id="page-49-0"></span>4.3.2 Bombeamento de Rejeito

Para o bombeamento de rejeito tem-se como equipamento principal a bomba de polpa BP101 cuja velocidade de rotação é proporcional à quantidade de válvulas de alimentação dos hidrociclones abertas podendo assumir os valores de 0 a 90%. Esta bomba é intertravada pelos estados de válvula de sucção, recalque e selagem fechadas, válvula de dreno aberta e pressão de selagem baixa.

A válvula de sucção (FV101) e recalque (FV103) tem como permissivo o estado de bomba de polpa parada para abertura e fechamento. Aa válvulas (FV101) e (FV103) intertravam caso ocorra falha na BP101 levando ao estado de falha fecha. A válvula de dreno (FV102) tem as mesmas condições de permissivo e intertravamento, mas difere pelo estado de "Falha Abre".

Para a operação da bomba de polpa é necessário o uso da bomba de selagem BA101 como motor de partida direta com sua respectiva válvula de selagem FV104, tanto a bomba quanto a válvula sem permissivo e intertravam caso ocorra falha na BP101. Na linha de selagem tem-se duas medições de pressão, uma analógica, FIT101, para verificação de pressão de selagem e uma digital PSL101 para alarme e indicação de pressão baixa caso a bomba de selagem esteja funcionando.

O bombeamento de rejeito é provido de duas linhas, uma principal (Linha A) e uma reserva (Linha B), que possuem os mesmos equipamentos, funções e parametrizações.

A instrução P\_Seq é utilizada para o sequenciamento do acionamento destes equipamentos que são duas, a de partida que respeita a ordem: Sequência de partida

- 1. Selecionar linha de operação (A ou B);
- 2. Pular para o passo de partida da linha selecionada;
- 3. Abrir FV101, FV103 e FV104, fechar FV102;
- 4. Ligar Bomba de selagem;
- 5. Ligar Bomba de Polpa;
- 6. Encerrar sequência;

Sequência de parada:

- 1. Verificar linha ativa;
- 2. Pular para o passo de parada da linha selecionada;
- 3. Desligar Bomba de Polpa;
- 4. Fechar FV101 e FV103, abrir FV102;
- 5. Desligar Bomba de selagem;
- 6. Fechar FV104;
- 7. Encerrar sequência;

A seguir temos as tabelas de configuração dos equipamentos da área de bombeamento de rejeitos:

| Tipo de Dado | Parâmetro           | Valor                  |
|--------------|---------------------|------------------------|
| STRING 40    | Cfg Desc            | Bomba de Polpa Linha A |
| STRING 20    | Cfg Label           | <b>BP101</b>           |
| STRING 20    | Cfg Tag             | <b>BP101</b>           |
| STRING 8     | Cfg SpeedRefEU      | %                      |
| <b>REAL</b>  | Cfg SpeedRefRawMin  | $\theta$               |
| <b>REAL</b>  | Cfg SpeedRefRawMax  | 60                     |
| REAL         | Cfg SpeedRefEUMin   | $\theta$               |
| <b>REAL</b>  | Cfg SpeedRefEUMax   | 100                    |
| STRING 8     | Cfg SpeedFdbkEU     | %                      |
| REAL         | Cfg SpeedFdbkRawMin | $\Omega$               |
| REAL         | Cfg SpeedFdbkRawMax | 60                     |
| <b>REAL</b>  | Cfg SpeedFdbkEUMin  | 0                      |
| <b>REAL</b>  | Cfg SpeedFdbkEUMax  | 100                    |
| REAL         | Cfg MinSpdRef       | $\theta$               |
| <b>REAL</b>  | Cfg MaxSpdRef       | 95                     |
| <b>BOOL</b>  | Cfg HasReverse      | 0                      |

<span id="page-51-0"></span>Tabela 4.5: BP101 - Configuração de operação

| Tipo de Dado | Parâmetro        | Valor            |
|--------------|------------------|------------------|
| STRING 20    | $Cfg$ CondTxt[0] | FV101 Aberta     |
| <b>BOOL</b>  | Cfg OKState.0    | 1                |
| <b>BOOL</b>  | Cfg Latched.0    | $\left( \right)$ |
| STRING 20    | $Cfg$ CondTxt[1] | FV102 Fechada    |
| <b>BOOL</b>  | Cfg OKState.1    | 1                |
| <b>BOOL</b>  | Cfg Latched.1    | $\left( \right)$ |
| STRING 20    | $Cfg$ CondTxt[2] | FV103 Aberta     |
| <b>BOOL</b>  | Cfg OKState.2    | 1                |
| <b>BOOL</b>  | Cfg Latched.2    | 0                |
| STRING 20    | $Cfg$ CondTxt[3] | FV104 Aberta     |
| <b>BOOL</b>  | Cfg OKState.3    | 1                |
| <b>BOOL</b>  | Cfg Latched.3    | 0                |
| STRING 20    | $Cfg$ CondTxt[4] | PSL101 Baixa     |
| <b>BOOL</b>  | Cfg OKState.4    | 0                |
| BOOL         | Cfg Latched.4    | $\mathcal{O}$    |

Tabela 4.6: BP101 - Configuração de intertravamentos

<span id="page-51-1"></span>

| Tipo de Dado Parâmetro |                   | Valor |
|------------------------|-------------------|-------|
| <b>BOOL</b>            | Cfg FailOpen      |       |
| <b>BOOL</b>            | Cfg HasOpenLS     | 1     |
| <b>BOOL</b>            | Cfg UseOpenLS     | 1     |
| <b>BOOL</b>            | Cfg HasCloseLS    | 1     |
| <b>BOOL</b>            | Cfg UseCloseLS    |       |
| <b>BOOL</b>            | Cfg LSFail        | 1     |
| <b>REAL</b>            | Cfg FullStallT    | 5     |
| REAL                   | Cfg TransitStallT | 10    |

<span id="page-51-2"></span>Tabela 4.7: FV101, 103 e 104 - Configuração de operação

| Tipo de Dado Parâmetro |                   | Valor |
|------------------------|-------------------|-------|
| <b>BOOL</b>            | Cfg FailOpen      |       |
| <b>BOOL</b>            | Cfg HasOpenLS     | 1     |
| <b>BOOL</b>            | Cfg UseOpenLS     | 1     |
| <b>BOOL</b>            | Cfg HasCloseLS    | 1     |
| <b>BOOL</b>            | Cfg UseCloseLS    |       |
| <b>BOOL</b>            | Cfg LSFail        |       |
| <b>REAL</b>            | Cfg FullStallT    | 5     |
| <b>REAL</b>            | Cfg TransitStallT | 10    |

<span id="page-52-0"></span>Tabela 4.8: FV102 - Configuração de operação

| Tipo de Dado  | Parâmetro        | Valor            |
|---------------|------------------|------------------|
| STRING 40     | Cfg Desc         | FV101 Permissivo |
| STRING 20     | Cfg Label        | FV101 Permissivo |
| STRING 20     | Cfg Tag          | FV101 FwdPerm    |
| STRING 20     | Cfg CondTxt[0]   | BP101 Parada     |
| <b>BOOL</b>   | Cfg OKState.0    |                  |
| <b>BOOL</b>   | Cfg Bypassable.0 | $\Omega$         |
| STRING NavTag | Cfg NavTag[0]    | <b>BP101</b>     |
|               | Cfg HasNav.0     |                  |

<span id="page-52-1"></span>Tabela 4.9: FV101, 102 e 103 - Configuração de permissivos

| Tipo de Dado  | Parâmetro        | Valor                 |
|---------------|------------------|-----------------------|
| STRING 40     | Cfg Desc         | FV101 Intertravamento |
| STRING 20     | Cfg Label        | FV101 Intertravamento |
| STRING 20     | Cfg Tag          | FV101 Intlk           |
| STRING 20     | $Cfg$ CondTxt[0] | BP101 em Falha        |
| <b>BOOL</b>   | Cfg OKState.0    | $\Omega$              |
| <b>BOOL</b>   | Cfg Latched.0    | $\left( \right)$      |
| <b>BOOL</b>   | Cfg Bypassable.0 | $\Omega$              |
| STRING NavTag | $Cfg$ NavTag[0]  | <b>BP101</b>          |
|               | $Cfg$ HasNav.0   |                       |

<span id="page-52-2"></span>Tabela 4.10: FV101, 102 e 103 - Configuração de intertravamentos

#### <span id="page-53-0"></span>4.3.3 Hidrociclones

A área dos Hidrociclones possui um medidor de vazão de polpa da tubulação de alimentação dos hidrociclones, proveniente da BP101 ou BP201. Nesta área também estão presentes rês (03) hidrociclones, HC301, HC302 e HC303, que operam de acordo com o nível do tanque principal TP101. O acionamento das válvulas FV301, FV302 e FV303 ocorre ao se atingir os níveis pré-determinados do tanque TP101 descritos abaixo:

#### • Abertura de válvulas

- Acima de 45% Abrir FV301;
- Acima de 65% Abrir FV302;
- Acima de 85% Abrir FV303;

#### • Fechamento de válvulas

- Abaixo de 65% Fechar FV303;
- Abaixo de 45% Fechar FV302;
- Abaixo de 25% Fechar FV301;

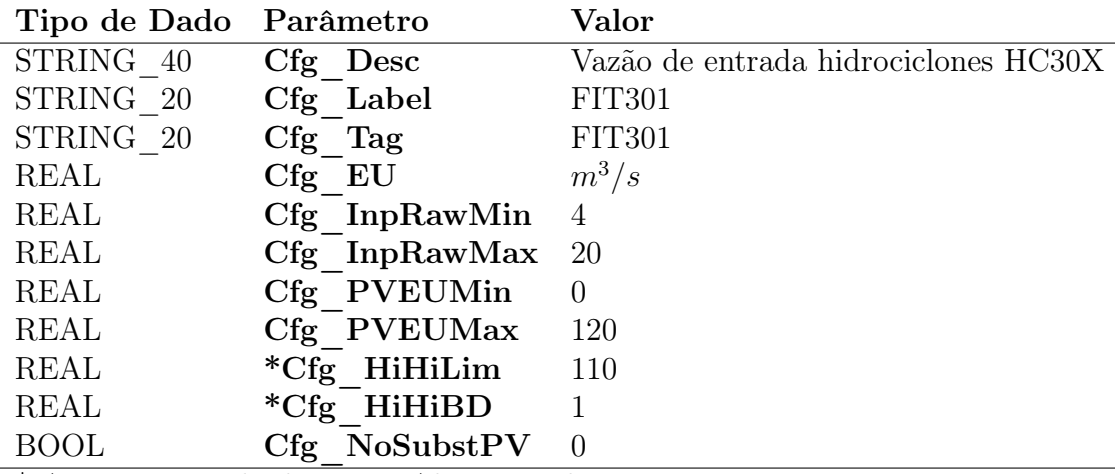

\* Apenas o estado de Muito Alto é setado

<span id="page-53-1"></span>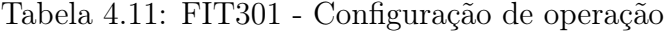

| Tipo de Dado | Parâmetro         | Valor |
|--------------|-------------------|-------|
| <b>BOOL</b>  | Cfg FailOpen      |       |
| <b>BOOL</b>  | Cfg HasOpenLS     |       |
| <b>BOOL</b>  | Cfg UseOpenLS     | 1     |
| <b>BOOL</b>  | Cfg HasCloseLS    | 1     |
| <b>BOOL</b>  | Cfg UseCloseLS    |       |
| <b>BOOL</b>  | Cfg LSFail        |       |
| <b>REAL</b>  | Cfg FullStallT    | 5     |
| <b>REAL</b>  | Cfg TransitStallT | 10    |

<span id="page-54-1"></span>Tabela 4.12: FV301, 302 e 303 - Configuração de operação

#### <span id="page-54-0"></span>4.3.4 Filtragem de Rejeito

Na Filtragem de Rejeito tem-se um tanque de polpa TP401, com um agitador e um medidor de nível, cuja operação e parametrização estão descritas na seção [4.3.1.](#page-47-1) Nesta área, há também, uma bomba de polpa BP401 cuja velocidade de rotação é controlada de acordo com estágio de operação do filtro com velocidade de recirculação de 35% e uma rampa de 35% a 95% durante o enchimento do filtro. Esta bomba é intertravada pelos estados de válvula de sucção, recalque e selagem fechadas, válvula de dreno aberta.

A válvula de sucção (FV401) tem como permissivo o estado de bomba de polpa parada para abertura e fechamento e intertrava caso ocorra falha na BP401, levando ao estado de "Falha Fecha". A válvula de dreno (FV402) tem as mesmas condições de permissivo e intertravamento, mas difere pelo estado de "Falha Abre". As válvulas de recalque (FV403) e recirculação (FV405) são do tipo "Falha Fecha" e intertravam caso ocorra falha na BP401.

O processo de filtragem ocorre no Filtro Prensa FP401 que é um dispositivo que contem placas verticais com uma membrana de filtragem, um orifício por onde entra o rejeito e quatro orifícios de saída do filtrado. Este processo é composto por cinco (05) estágios:

- 1. Fechamento do filtro, onde as placas são fechadas e prensadas com a extensão do cilindro de pressurização;
- 2. Filtragem, onde ocorre o enchimento do filtro e filtragem pela pressão imposta pelo aumento da velocidade da bomba de polpa;
- 3. Abertura do filtro, onde a pressão das placas é retirada e ocorre a retração total de cilindro de pressurização;
- 4. Descarga de torta, onde as placas são deslocadas individualmente deixando cair a torta sobre a esteira rolante para empilhamento;

5. Lavagem do filtro, onde as placas recebem, individualmente, um spray de água de processo removendo a torta remanescente das placas, preparando o filtro para o início de um novo ciclo de filtragem.

A lavagem do filtro não precisa ser realizada a cada filtragem, desta forma, no sequenciamento pode ser estabelecida a quantidade de ciclos de filtragem a serem feitas até que seja necessário a lavagem que encerra uma sequência.

A instrução P\_Seq é utilizada para o sequenciamento do acionamento destes equipamentos durante os ciclos de filtragem, que ocorre nos seguintes passos:

- 1. Abrir FV401 e FV405, fechar FV402 e FV403;
- 2. Ligar Bomba de Polpa BP401;
- 3. Ligar Correia Transportadora TC401;
- 4. Faz requisição e aguarda o fechamento do filtro;
- 5. Faz requisição e aguarda a confirmação para enchimento do filtro;
- 6. Abrir FV403, fechar FV405;
- 7. Inicia rampa de velocidade de bomba de polpa BP401 e aguarda enchimento do filtro;
- 8. Faz requisição e aguarda a confirmação para abertura do filtro;
- 9. Aguarda abertura do filtro;
- 10. Faz requisição e aguarda a confirmação para descarga de torta;
- 11. Aumenta velocidade da Correia Transportadora TC401;
- 12. Aguarda conclusão da descarga de torta;
- 13. Reduz velocidade da Correia Transportadora TC401;
- 14. Verifica quantidade de ciclos de filtragem, se atingiu a quantidade estabelecida segue para o próximo passo, se não volta para o passo 04;
- 15. Faz requisição e aguarda a confirmação para lavagem do filtro;
- 16. Aguarda conclusão da lavagem do filtro;
- 17. Desligar Correia Transportadora TC401;
- 18. Desligar Bomba de Polpa BP401;
- 19. Fechar FV401, FV103 e FV405, abrir FV402;
- 20. Encerra sequência;

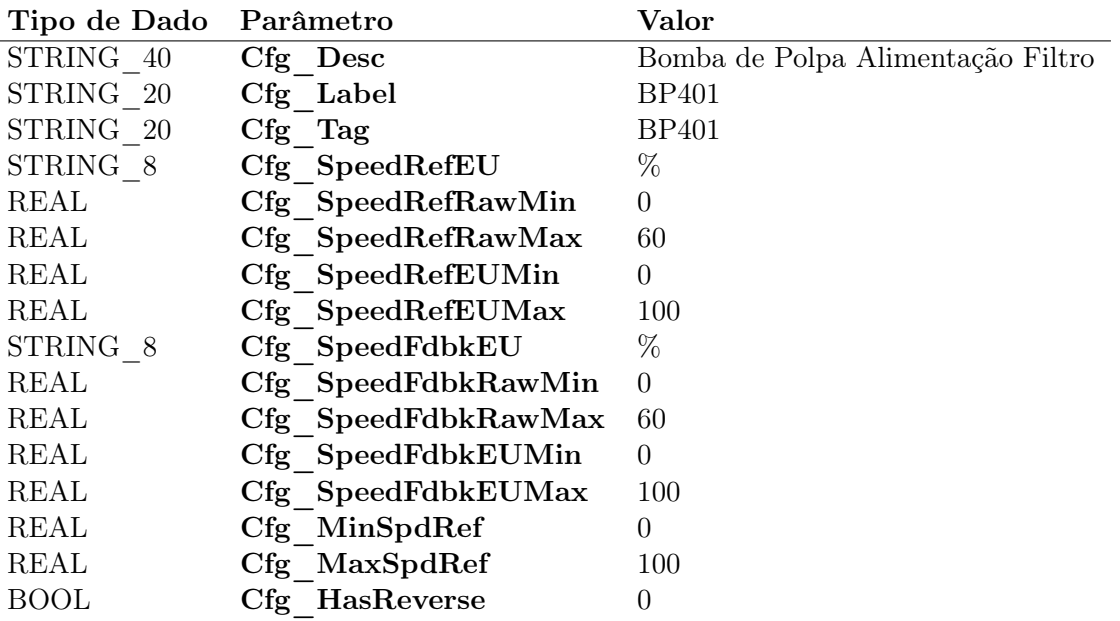

<span id="page-56-0"></span>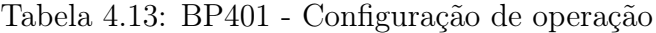

| Tipo de Dado Parâmetro |                              | Valor                 |
|------------------------|------------------------------|-----------------------|
| STRING 40              | Cfg Desc                     | BP101 Intertravamento |
| STRING 20              | Cfg Label                    | BP101 Intertravamento |
| STRING 20              | Cfg Tag                      | BP101 Intlk           |
| STRING 20              | $Cfg$ CondTxt[0]             | FV101 Aberta          |
| <b>BOOL</b>            | Cfg OKState.0                |                       |
| <b>BOOL</b>            | Cfg Latched.0                | $\left( \right)$      |
| STRING 20              | Cfg CondTxt[1] FV102 Fechada |                       |
| <b>BOOL</b>            | Cfg OKState.1                |                       |
| <b>BOOL</b>            | Cfg Latched.1                |                       |

<span id="page-56-1"></span>Tabela 4.14: BP401 - Configuração de intertravamentos

| Tipo de Dado Parâmetro |                   | Valor |
|------------------------|-------------------|-------|
| <b>BOOL</b>            | Cfg FailOpen      |       |
| <b>BOOL</b>            | Cfg HasOpenLS     |       |
| <b>BOOL</b>            | Cfg UseOpenLS     | 1     |
| <b>BOOL</b>            | Cfg HasCloseLS    | 1     |
| <b>BOOL</b>            | Cfg UseCloseLS    | 1     |
| <b>BOOL</b>            | Cfg LSFail        |       |
| <b>REAL</b>            | Cfg FullStallT    | 5     |
| <b>REAL</b>            | Cfg TransitStallT | 10    |

Tabela 4.15: FV401, 403 e 405 - Configuração de operação

<span id="page-57-0"></span>

| Tipo de Dado Parâmetro |                   | Valor |
|------------------------|-------------------|-------|
| <b>BOOL</b>            | Cfg FailOpen      |       |
| <b>BOOL</b>            | Cfg HasOpenLS     | 1     |
| <b>BOOL</b>            | Cfg UseOpenLS     | 1     |
| <b>BOOL</b>            | Cfg HasCloseLS    | 1     |
| <b>BOOL</b>            | Cfg UseCloseLS    | 1     |
| <b>BOOL</b>            | Cfg LSFail        | 1     |
| <b>REAL</b>            | Cfg FullStallT    | 5     |
| <b>REAL</b>            | Cfg TransitStallT | 10    |

<span id="page-57-1"></span>Tabela 4.16: FV402 - Configuração de operação

| Tipo de Dado  | Parâmetro        | Valor            |
|---------------|------------------|------------------|
| STRING 40     | Cfg Desc         | FV401 Permissivo |
| STRING 20     | Cfg Label        | FV401 Permissivo |
| STRING 20     | Cfg Tag          | FV401 FwdPerm    |
| STRING 20     | $Cfg$ CondTxt[0] | BP401 Parada     |
| <b>BOOL</b>   | Cfg OKState.0    | $\left( \right)$ |
| <b>BOOL</b>   | Cfg Bypassable.0 | $\left( \right)$ |
| STRING NavTag | Cfg NavTag[0]    | <b>BP401</b>     |
| <b>BOOL</b>   | Cfg HasNav.0     |                  |

<span id="page-57-2"></span>Tabela 4.17: FV401, 402, 403 e 405 - Configuração de permissivos

| Tipo de Dado  | Parâmetro        | Valor                 |
|---------------|------------------|-----------------------|
| STRING 40     | Cfg Desc         | FV401 Intertravamento |
| STRING 20     | Cfg Label        | FV401 Intertravamento |
| STRING 20     | Cfg Tag          | FV401 Intlk           |
| STRING 20     | $Cfg$ CondTxt[0] | BP401 em Falha        |
| <b>BOOL</b>   | Cfg OKState.0    | $\left( \right)$      |
| <b>BOOL</b>   | Cfg Latched.0    | $\left( \right)$      |
| <b>BOOL</b>   | Cfg Bypassable.0 | $\Omega$              |
| STRING NavTag | $Cfg$ NavTag[0]  | LIT401                |
|               | $Cfg$ HasNav.0   |                       |

<span id="page-57-3"></span>Tabela 4.18: FV401, 402, 403 e 405 - Configuração de intertravamentos

## <span id="page-58-0"></span>4.4 Desenvolvimento Interface Humano Máquina

Por fim, são apresentados as telas sinóticas resultantes. Tem-se o cabeçalho com display de alarmes ativos e os botões de funcionalidades na primeira faixa e os botões de navegação entre as telas de operação na segunda faixa.

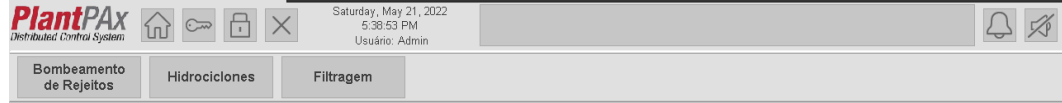

<span id="page-58-1"></span>Figura 4.7: Cabeçalho de Tela sinótica

| Home          | Retorna para a tela inicial - Bombeamento de<br>rejeitos |
|---------------|----------------------------------------------------------|
| Login         | Abre janela de inserção de senha e usuário               |
| Logout        | Remove autenticação de usuário atual                     |
| Close         | Fecha aplicação de supervisório                          |
| $\rm Alarmes$ | Abre janela de Alarmes                                   |
| Silenciar     | Silencia áudio de alarmes                                |

<span id="page-58-2"></span>Tabela 4.19: Ícones de cabeçalho

Nas demais telas, tem-se visível, para cada equipamento, sua tag respectiva e a descrição de seu estado. Todos os valores analógicos também são mostrados diretamente na tela. As janelas dos faceplates podem ser abertas ao clicar sobre o equipamento e acessar suas informações e parametrizações específicas.

Para a navegação entre telas, pode-se clicar sobre as setas nas linhas de fluxo, como a seta de "Hidrociclones HC-301"na figura [\(4.9\)](#page-59-1), para acessar a tela da figura [\(4.10\)](#page-60-0).

O padrão de cores utilizados para a indicação de estados é: branco (mais claro que o fundo), para equipamento ativo; azul (cor de destaque), para equipamento em transição de estado; e cinza escuro (mais escuro que o fundo), para equipamento inativo. Estas cores são pré-estabelecidas pela biblioteca e foram reproduzidas para os objetos de tela dos hidrociclones HC301, HC302 e HC303 que ficam em branco caso sua válvula de alimentação esteja aberta e cinza escuro caso sua válvula de alimentação esteja fechada e para o filtro prensa FP401 que fica branco, caso sua sequência de acionamento esteja ativa, e cinza escuro, caso contrário. Estes equipamentos (hidrociclones e filtro prensa) não são contemplados pelo PlantPAx, logo foram desenvolvidos especificamente para este processo, seguindo os padrões de desenvolvimento para serem intuitivos ao operador.

A figura [4.8](#page-59-0) exemplificam a indicação de estado para alguns equipamentos.

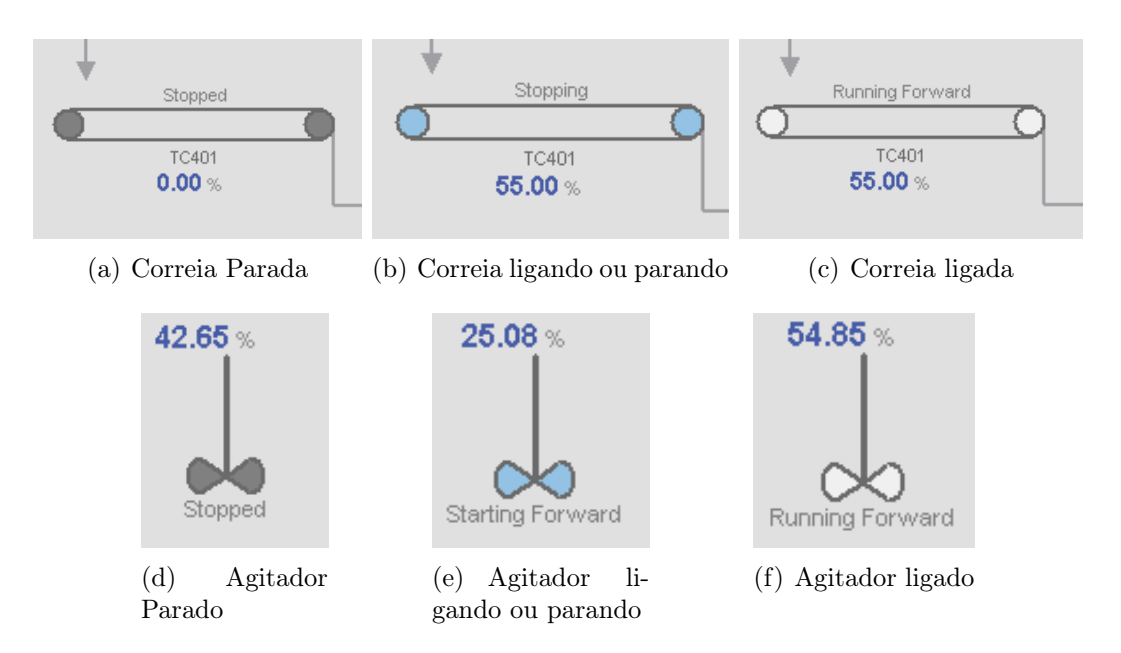

<span id="page-59-0"></span>Figura 4.8: Indicação de Estados de Equipamentos na Tela Sinótica

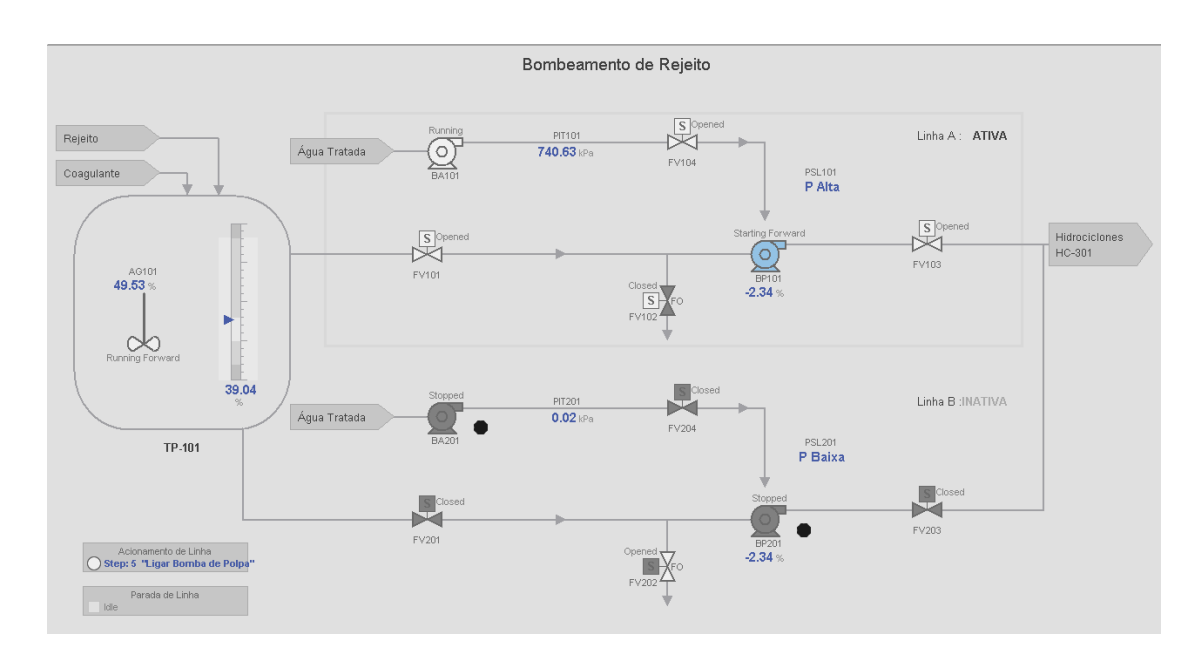

<span id="page-59-1"></span>Figura 4.9: Tela sinótica da área de Bombeamento de Rejeito

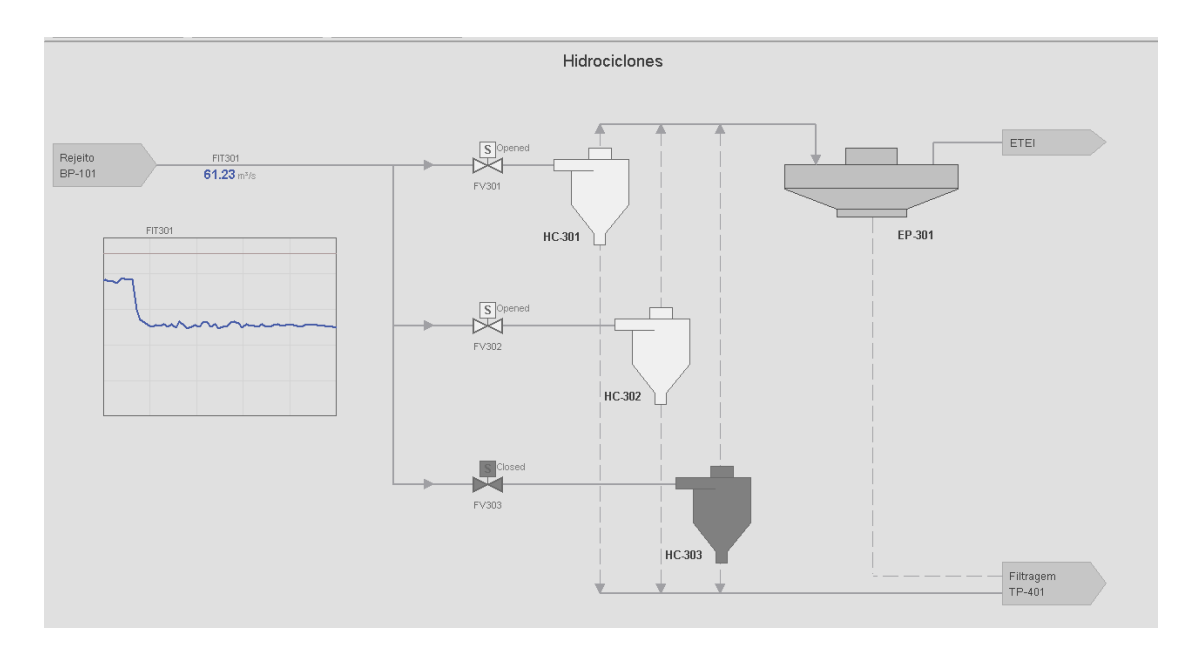

<span id="page-60-0"></span>Figura 4.10: Tela sinótica da área dos Hidrociclones

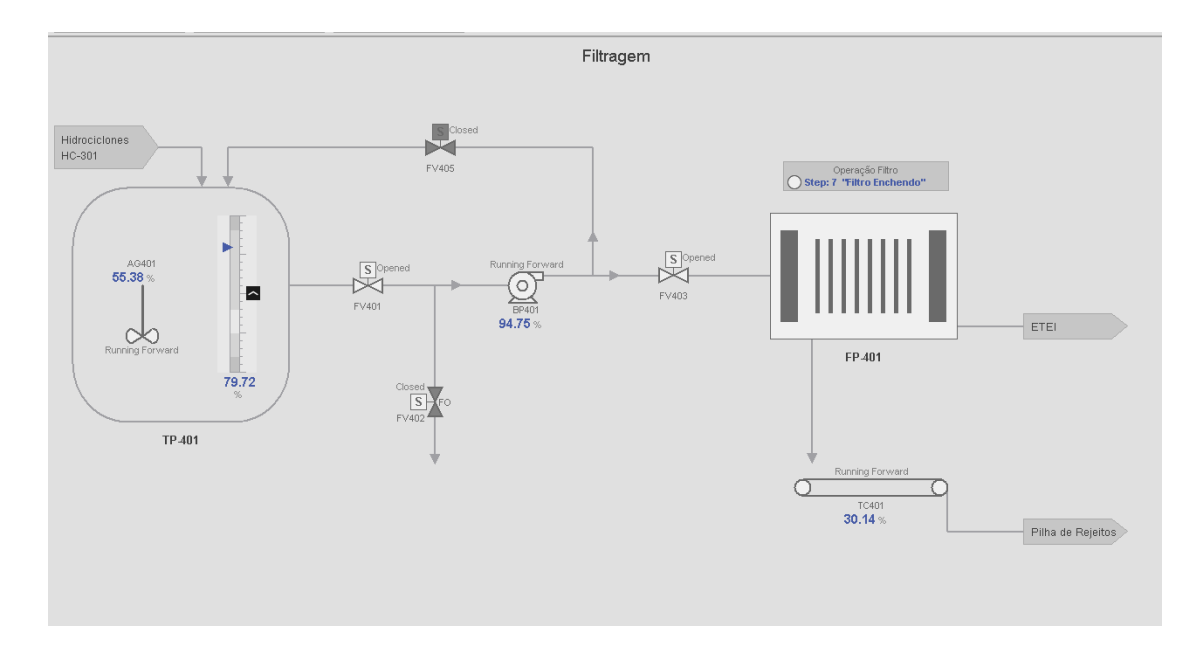

<span id="page-60-1"></span>Figura 4.11: Tela sinótica da área da Filtragem

# <span id="page-61-0"></span>Capítulo 5

# Conclusões

Ao final do desenvolvimento desta monografia, foi possível explorar alguns recursos disponibilizados pela Rockwell Automation para a construção de aplicações de controle e supervisão de processos. A planta de filtragem de rejeitos foi escolhida como cenário, mas as instruções, ferramentas e objetos da biblioteca PlantPAx podem ser utilizadas para uma gama muito maior de processos.

A motivação maior do uso desta biblioteca foi aumentar a eficiência e reduzir o tempo de desenvolvimento do sistema de controle, o que foi alcançado, dado que não foi necessário a construção dos elementos individuais das telas sinóticas, nem das lógicas de controle características dos equipamentos. O PlantPAx já segue algumas recomendações de normas internacionais de instituições como a ISA, assim, sua utilização guia o desenvolvedor a uma aplicação mais alinhada aos conceitos de automação, sem ter que criar padrões e definições que possam dificultar o entendimento e utilização do usuário.

Com isso pode-se dar maior foco ao processo em si, nas interações entre os equipamentos e variáveis, o que auxilia também na documentação. O usuário não precisará se ater apenas a documentação do desenvolvedor, mas poderá encontrar na literatura respostas para os conceitos aplicados no projeto com o intuito de entender melhor o processo melhorando a operação e possivelmente até a melhoria da aplicação pela manutenção.

Vale ressaltar que, apesar das "facilidades"permitidas ao se utilizar as ferramentas apresentadas, elas não eliminam a necessidade do bom entendimento do funcionamento destes recursos. Muito pelo contrário, é fundamental que os desenvolvedores deste tipo de aplicação tenham pleno conhecimento dos conceitos envolvidos e das razões de utilizá-los. Outro ponto é que a biblioteca, por mais extensa que seja, não contempla todos os equipamentos, como apontado na seção [4.4](#page-58-0) para os hidrociclones e filtros, assim, é necessário que as lógicas e elementos de IHM sejam construídos do zero, mesmo

que seguindo as referências de desenvolvimento. Há também casos, como o de revitalização e atualização de sistemas supervisórios, em que o cliente precisa manter certas funcionalidades e mecanismos de operação que já são consolidados, logo o desenvolvedor deve ser capaz de entregá-las de forma que tenha a mesma operabilidade, mas alinhada aos novos padrões de atualização.

Naturalmente é preciso que se estude com cuidado a biblioteca utilizada e a planta, correlacionando as necessidades reais do processo e as ferramentas disponíveis para atendê-las, e assim construir um sistema de qualidade.

## <span id="page-62-0"></span>5.1 Considerações Finais

Como resultado deste trabalho, conseguiu-se desenvolver uma aplicação de controle e supervisão completos utilizando apenas os recursos da biblioteca PlantPAx com padrões bem definidos para as estratégias de controle, operação dos equipamentos e acesso aos recursos. Apesar de construída a simulação e realizada a parametrização dos elementos de processo, não foi possível descrevê-la a fundo nesta monografia, isso pela extensão dos pontos a serem tratados e pela forma de se apresentar os resultados de monografia. Seria muito interessante que o leitor tivesse acesso a vídeos e às aplicações de simulação criadas para visualizar a operação do processo, para ter um perspectiva temporal da utilização dos recursos.

Explorar todos os parâmetros possíveis das instruções também foi um desafio, principalmente os relativos a alarmes, portanto, foi utilizada uma quantidade reduzida de parâmetros básicos essenciais para o funcionamento do processo.

## <span id="page-62-1"></span>5.2 Propostas de Continuidade

As funcionalidades do PlantPAx são extensas e desenvolvidas para a construção completa de um sistema de automação. Neste trabalho foi apresentada apenas uma visão geral da aplicação desta biblioteca. Como proposta de continuidade, explorar os recursos de alarmes e configurações particulares de alguns equipamentos seria interessante, dado que, em um sistema real, é de suma importância o fácil acesso às informações dos estados e características dos elementos de processo, tanto na fase de start up quanto durante a operação do processo.

# Referências Bibliográficas

- <span id="page-63-0"></span>[1] GUIMARãES, N. C. Filtragem de rejeitos de minério de ferro visando a sua disposição em pilhas. Dissertação (Mestrado) — UFMG - Universidade Federal de Minas Gerais, Abril 2011.
- <span id="page-63-1"></span>[2] JúNIOR Ênio L. Estratégias de controle regulatório avançado para uma planta de desaguametno de minério de ferro. Dissertação (Mestrado) — UFOP - Universidade Federal de Ouro Preto, 2019.
- <span id="page-63-2"></span>[3] ROCKWELL AUTOMATION. PlantPAx, Sistema digital de controle distribuído. In: . [S.l.: s.n.], 2022. [PlantPAx Website Link.](https://www.rockwellautomation.com/pt-br/capabilities/process-solutions/process-systems/plantpax-distributed-control-system.html)
- <span id="page-63-3"></span>[4] ROCKWELL AUTOMATION. FactoryTalk View - Software de IHM, Apresente informações de desempenho em tempo real. In: . [S.l.: s.n.], 2022. [FactoryTalk View](https://www.rockwellautomation.com/pt-br/products/software/factorytalk/operationsuite/view.html) [Website Link.](https://www.rockwellautomation.com/pt-br/products/software/factorytalk/operationsuite/view.html)
- <span id="page-63-4"></span>[5] MORAES, D. de; SILVA, M. T. S. da; ARRUDA, R. de A. Desenvolvimento de um sistema de comunicação em rede profibus entre CLP's siemens S7 300 e implementação de sistema supervisório. Dissertação (Mestrado) — UTFPR - Universidade Tecnológica Federal do Paraná, 2017.
- <span id="page-63-5"></span>[6] FRAGA, O. A. B. Percepções dos operadores de uma mineradora sobre alterações em sua vida no trabalho ocasionadas por um processo de automação. Dissertação (Mestrado) — UFOP - Universidade Federal de Ouro Preto, 2019.
- <span id="page-63-6"></span>[7] ROCKWELL AUTOMATION. Process HMI Style Guide. In: . [S.l.: s.n.], 2019. [PDF link.](https://literature.rockwellautomation.com/idc/groups/literature/documents/wp/proces-wp023_-en-p.pdf)
- <span id="page-63-7"></span>[8] ROCKWELL AUTOMATION. Sistema de controle distribuído PlantPAx - Manual de Referência. In: . [S.l.: s.n.], 2019. [PDF link.](https://literature.rockwellautomation.com/idc/groups/literature/documents/rm/proces-rm001_-pt-p.pdf)

# <span id="page-65-0"></span>Apêndice A Planilha de Configuração Online

A biblioteca PlantPAx disponibiliza uma ferramenta muito interessante para a configuração dos parâmetros dos objetos. Esta ferramente é uma planilha do Microsoft Excel denominada Online Configuration Tool. Nela, tem-se uma aba de Setup, contendo uma lista com os nomes das instruções da biblioteca, número de tags e parâmetros a serem configurados, caminho de comunicação OPC e outros valores requeridos e nas outras abas o conjunto de parâmetros de configuração para cada instrução listada na aba Setup, como ilustra a Figura [A.1.](#page-65-1) Para que seja possível a utilização desta planilha, deve-se utilizar o RSLinx Classic para criar um tópico OPC, acessando o DDE/OPC Topic Configuration, com o caminho de comunicação para o PLC no qual o programa está online. Assim pode-se ativar as macros de escrita e leitura pelos botões Read from  $CLX$  / Write to  $CLX$  que acessam individualmente o valor da variável referente a concatenação da coluna B (Tag Name) e das linhas 7 e 8 (Eg.: FV101.Cfg\_Desc), atualizando o valor da variável a partir do valor da célula correspondente.

|      | <b>Read From CLX:</b>  |                |                                                                                                    |               |                  |                 |              |             |                                                |             |
|------|------------------------|----------------|----------------------------------------------------------------------------------------------------|---------------|------------------|-----------------|--------------|-------------|------------------------------------------------|-------------|
|      | <b>Send To CLX:</b>    |                |                                                                                                    |               |                  |                 |              |             |                                                |             |
|      |                        |                |                                                                                                    |               |                  |                 |              |             |                                                |             |
|      | <b>Description:</b>    |                | Description for display on HMI Label for graTagname for Process Area1=Fail Op 1=Valve prov1=Valve provi 1=Valve Op |               |                  |                 |              |             |                                                |             |
|      | Usage:                 |                | Local                                                                                                    | Local         | Local            | Local           | Input        | Input       | Input                                          | Input       |
|      | Data Type:             |                | <b>STRING 40</b>                                                                                                   | STRING 20     | <b>STRING 20</b> | <b>STRING 8</b> | <b>BOOL</b>  | <b>BOOL</b> | <b>BOOL</b>                                    | <b>BOOL</b> |
|      |                        | (Origin)       | .Cfq                                                                                                    | .Cfq          | .Cfq             | .Cfg            | .Cfa         | .Cfa        | .Cfq                                           | Cfq         |
| Unit | <b>TagName</b>         | Instance       | <b>Desc</b>                                                                                                    | Label         | Tag              | Area            |              |             | FailOpen   HasOpenLS   HasClosedLS   UseOpenLS |             |
|      | <b>Default Values:</b> | 0              | Solenoid Operated Valve                                                                                            | Valve Control | P ValveSO        | area01          | 0            | 0           |                                                |             |
|      | FV101                  |                | Válvula de sucção BP101                                                                                            | FV101         | FV101            | area01          | n            |             |                                                |             |
|      | FV102                  | $\overline{2}$ | Válvula de dreno BP101                                                                                             | FV102         | FV102            | area01          |              |             |                                                |             |
|      | FV103                  | 3              | Válvula de recalque BP101                                                                                          | FV103         | FV103            | area01          | $\Omega$     |             |                                                |             |
|      | FV104                  | 4              | Válvula de selagem BP101                                                                                           | FV104         | FV104            | area01          | $\Omega$     |             |                                                |             |
|      | FV201                  | 5              | Válvula de sucção BP201                                                                                            | FV201         | FV201            | area01          | $\Omega$     |             |                                                |             |
|      | FV202                  | 6              | Válvula de dreno BP201                                                                                             | FV202         | FV202            | area01          |              |             |                                                |             |
|      | FV203                  |                | Válvula de recalque BP201                                                                                          | FV203         | FV203            | area01          | $\Omega$     |             |                                                |             |
|      | FV204                  | 8              | Válvula de selagem BP201                                                                                           | FV204         | FV204            | area01          | $\Omega$     |             |                                                |             |
|      | FV401                  | 9              | Válvula de succão BP401                                                                                            | FV401         | FV401            | area01          | $\Omega$     |             |                                                |             |
|      | FV402                  | 10             | Válvula de dreno BP401                                                                                             | FV402         | FV402            | area01          |              |             |                                                |             |
|      | FV403                  | 11             | Válvula de recalque BP401                                                                                          | FV403         | FV403            | area01          | $\Omega$     |             |                                                |             |
|      | FV405                  | 12             | Válvula de selagem BP401                                                                                           | FV405         | FV405            | area01          | $\Omega$     |             |                                                |             |
|      | FV301                  | 13             | Válvula de alimentação HC301                                                                                       | FV301         | FV301            | area01          | $\mathbf{0}$ |             |                                                |             |
|      | FV302                  | 14             | Válvula de alimentação HC302                                                                                       | FV302         | FV302            | area01          | $\cup$       |             |                                                |             |
|      | FV303                  | 15             | Válvula de alimentação HC303                                                                                       | FV303         | FV303            | area01          | $\mathbf 0$  |             |                                                |             |

<span id="page-65-1"></span>Figura A.1: Planilha de configuração online